OKIT 43 6210

НАУЧНО-ПРОИЗВОДСТВЕННОЕ ПРЕДПРИЯТИЕ «ДОЗА»

УТВЕРЖДАЮ

Раздел 4 «Методика поверки» Директор Центрального отделения ФБУ «ЦСМ Московской области»

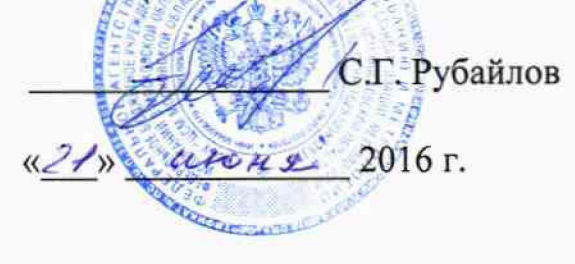

 $x.p.65178-16$ 

ДЛЯ АЭС

# ДОЗИМЕТР ГАММА-ИЗЛУЧЕНИЯ ДБГ-С11Д

Руководство по эксплуатации ФВКМ.412113.042РЭ

# Содержание

 $\mathcal{A}^{\mathrm{c}}$  ,  $\mathcal{A}^{\mathrm{c}}$ 

 $\bar{\mathcal{A}}$ 

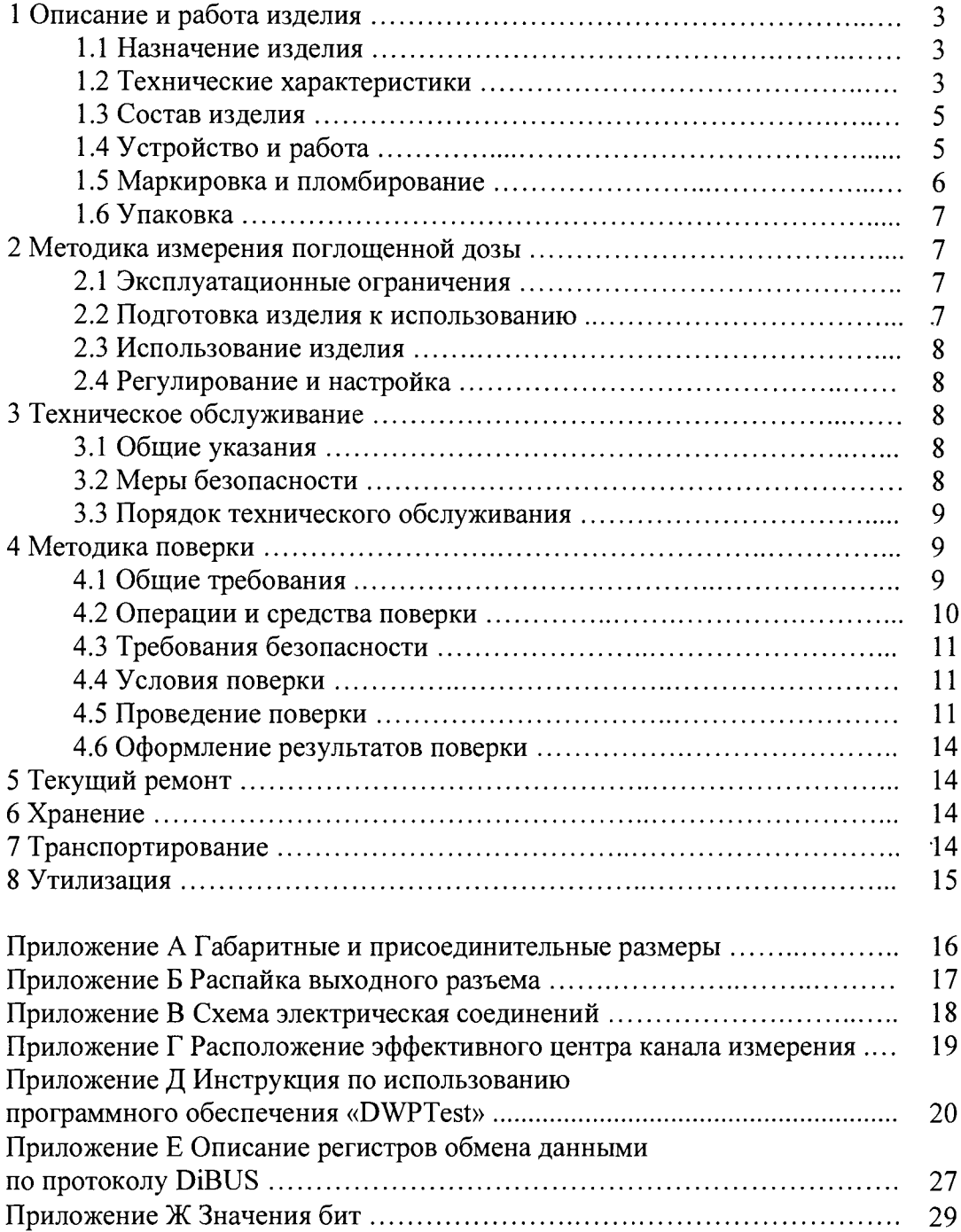

Настоящее руководство по эксплуатации содержит сведения о конструкции, принципе действия, характеристиках изделия и указания, необходимые для правильной и безопасной эксплуатации изделия (использования по назначению, технического обслуживания, текущего ремонта, хранения и транспортирования), а также сведения по утилизации изделия. •

# <span id="page-2-0"></span>1 ОПИСАНИЕ И РАБОТА ИЗДЕЛИЯ

### 1.1 Назначение изделия

<span id="page-2-1"></span>1.1.1 Дозиметры гамма-излучения ДБГ-С11Д ФВКМ.412113.042-02 (далее по тексту дозиметры) изготавливаются в соответствии с требованиями ТУ 4362-090-31867313-2009 с дополнением № 1.

1.1.2 Дозиметры предназначены для непрерывного измерения мощности поглощенной дозы (далее - МПД) гамма-излучения.

1.1.3 Дозиметры применяются для контроля радиационной обстановки на промышленных объектах, атомных электростанциях, предприятиях по переработке, хранению/захоронению радиоактивных отходов, а также санитарно-защитных зонах этих объектов.

1.1.4 Дозиметры могут работать как самостоятельно, так и в составе систем, комплексов и установок радиационного контроля.

# 1.2 Технические характеристики

<span id="page-2-2"></span>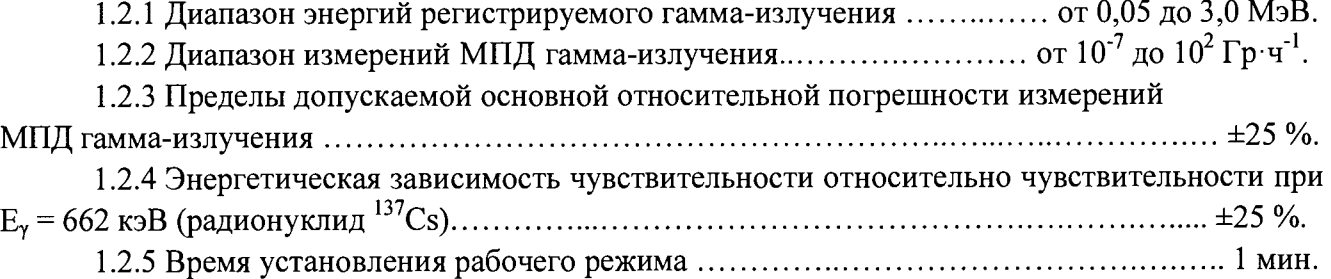

1.2.6 Время непрерывной работы дозиметров без ограничения количества включений/выключений.....................................................................24 ч. 1.2.7 Нестабильность показаний за 24 ч непрерывной работы относительно среднего

значения показаний за этот промежуток времени.........................................................................±10 %.

1.2.8 Дозиметры имеют возможность передавать во внешний информационный канал связи значение измеренной величины, оценку её статистической неопределённости и данные самодиагностики в соответствии с протоколом DiBUS, используя интерфейсы RS-485, USB.

Описание регистров обмена данными по протоколу DiBUS приведено в приложении Е.

1.2.9 Дозиметры обеспечивают непрерывную автоматическую проверку работоспособности (самодиагностику). Результатами самодиагностики является сигнал наличия неисправности, передаваемый во внешний информационный канал связи, или отсутствие этого сигнала.

1.2.10 Дозиметры обеспечивают возможность проведения тестирования, настройки по месту установки без демонтажа от внешнего источника ионизирующего излучения (НИИ) типа ОСГИ-Р. Дозиметры обеспечивают выполнение процедуры диагностики работоспособности.

1.2.11 Напряжение питания постоянного т о к а ................................................................. 12\*® В.

Источником постоянного тока для дозиметров является блок обработки и передачи данных БОП-1М, электропитание которого осуществляется от однофазной сети переменного тока напряжением 220 В, частотой 50 Гц. '

Перерывы в электропитании до 100 мс не приводят к: появлению ложных команд и/или сообщений, к изменению показаний дозиметра и нарушений в линиях передачи данных, потере «памяти» дозиметра»; не требуют специальных действий персонала по перезапуску дозиметра.

1.2.12 Потребляемый ток при напряжении питания 12 В ...............................................50 мА.

1.2.13 Рабочие условия эксплуатации:

- температура окружающего воздуха.......................................... от минус 60 до плюс 80 °С;

- относительная влажность окружающего воздуха..................................... 98 % при +35 °С;

- атмосферное давление..................................................................................от 84 до 106,7 кПа;
- содержание в воздухе коррозионно-активных агентов соответствует типам атмосферы................................................................................................I, II, III, IV.

Пределы дополнительной погрешности измерений МПД гамма-излучения:

- при отклонении температуры окружающего воздуха от нормальных условий до предельных рабочих значений..................................................................................................... ±10 %;

- при повышении влажности окружающего воздуха до 98 % при +35 °С ...............  $\pm 10$  %. 1.2.14 Дозиметры устойчивы к кратковременным, в течение 5 мин, перегрузкам при

облучении М П Д ............................................................................................................................. 200 Гр ч '.

1.2.15 Радиационный ресурс дозиметров:

Гр.

- при МПД гамма-излучения менее 10 мГр ч'1................................................не менее 30 Гр;
- при больших значениях МПД ....................................................................... не менее 1 104

1.2.16 Дозиметры устойчивы к воздействию синусоидальных вибраций в диапазоне частот от 1 до 120 Гц: с амплитудой смещения 1 мм в диапазоне частот от 1 до 13 Гц и ускорением 1 g в диапазоне частот от 13 до 120 Гц.

Пределы дополнительной погрешности измерений МПД гамма-излучения в условиях воздействия вибрации..........................................................................................................................±10 %.

1.2.17 По сейсмостойкости дозиметры относятся к категории I по НП-031-01 и соответствуют требованиям РД 25 818-87: по месту установки группа А, по функциональному назначению исполнение 1 для сейсмических воздействий интенсивностью до 9 баллов по шкале MSK-64 на отметке от 70 до 30 м относительно нулевого уровня.

1.2.18 Дозиметры устойчивы к воздействиям удара падающего самолета (УС) и воздушной ударной волны (ВУВ).

1.2.19 Степень защиты, обеспечиваемая оболочками дозиметров от проникновения твердых предметов и воды, по ГОСТ 14254-96 ................................................................................IP68.

1.2.20 По влиянию на безопасность дозиметры относятся к элементам нормальной эксплуатации класса безопасности 2У, ЗН в соответствии с НП-001-15.

1.2.21 По устойчивости к воздействию электромагнитных помех дозиметры соответствуют требованиям, установленным ГОСТ 32137-2013 для группы исполнения III для электромагнитной обстановки средней жесткости, критерий качества функционирования А и удовлетворяют нормам помехоэмиссии установленным ГОСТ 30805.22-2013 для оборудования класса А.

1.2.22 По степени защиты человека от поражения электрическим током дозиметры относятся к классу III по ГОСТ 12.2.007.0-75.

1.2.23 По противопожарным свойствам дозиметры соответствуют ГОСТ 12.1.004-91 с вероятностью возникновения пожара не более  $10^{-6}$  в год.

1.2.24 Дозиметры стойки к воздействию дезактивирующих растворов:

- раствор № 1 для обработки наружных поверхностей путем влажной обтирки: едкий натр (NaOH) - 50 г/л, перманганат калия (KMnO<sub>4</sub>) - 5 г/л;

- раствор № 2 для обработки наружных поверхностей путем влажной обтирки: щавелевая кислота  $(H_2C_2O_4)$  – от 10 до 30 г/л, азотная кислота  $(HNO_3)$  – 1 г/л;

- раствор № 3 для обработки разъёмов и контактов: 5 %-ный раствор лимонной кислоты в этиловом спирте С<sub>2</sub>Н<sub>5</sub>ОН (плотности 96).

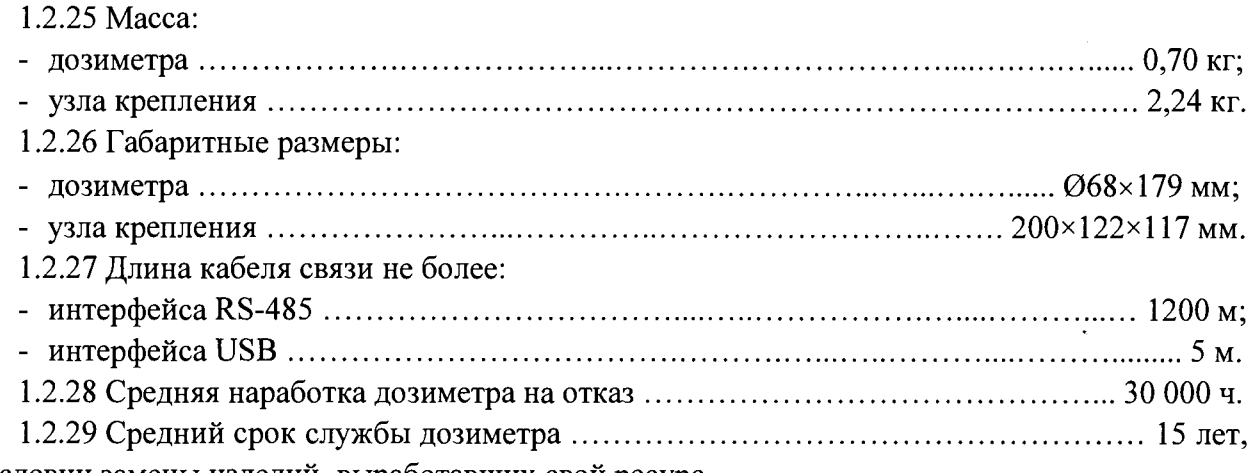

при условии замены изделий, выработавших свой ресурс.

1.2.30 Дозиметры являются восстанавливаемыми и ремонтопригодными.

Среднее время восстановления отказавшего дозиметра с использованием ЗИП ........ 1 ч, без учета времени, затрачиваемого на выполнение организационных мероприятий, проверку работоспособности и поверку.

1.2.31 Средний срок сохраняемости дозиметра................................................. не менее 3 лет.

# 1.3 Состав изделия

<span id="page-4-1"></span><span id="page-4-0"></span>1.3.1 Дозиметр представляет собой функционально и конструктивно законченное изделие в корпусе из алюминиевого сплава.

# 1.4 Устройство и работа

1.4.1 Дозиметр состоит из двух моноблоков, платы управления и платы интерфейсов.

Габаритные и присоединительные размеры дозиметров указаны в приложении А.

1.4.1.1 Моноблок состоит из счетчика Гейгера-Мюллера, платы высоковольтного питания и формирователя сигналов. Моноблок размещается в пластиковом корпусе и залит защитным компаундом.

В дозиметре используется один моноблок со счетчиком типа Бета-4, второй - со счетчиком Гамма-2-1.

Моноблоки образуют соответственно первый и второй каналы измерения (чувствительный и грубый поддиапазоны измерений). Переключение каналов дозиметра происходит автоматически при значении МПД, равном 30 мГр $\cdot$ ч<sup>-1</sup>.

1.4.1.2 Плата управления обеспечивает прием сигналов с моноблоков, управление их питанием, реализует расчёт МПД гамма-излучения и проводит диагностику состояния моноблоков.

Для проверки исправности моноблоков плата управления контролирует два параметра, представленных в виде потенциалов: один из этих параметров отвечает за рабочий потенциал счетчиков, другой - за потребляемый ими ток. В случае выхода указанных параметров за задаваемые границы плата управления считает моноблок неисправным и отключает его.

1.4.1.3 Плата интерфейсов предназначена для обеспечения обмена данными, используя интерфейсы RS-485 и USB.

1.4.2 Дозиметр обеспечивает обработку данных, поступающих от моноблоков, контроль их состояния и управление.

Обработка измерительной информации осуществляется путем пересчета данных из среднеарифметического значения числа полученных импульсов в МПД гамма-излучения D

**по формуле •**

$$
D = \frac{N - T \cdot K_f}{T - N \cdot K_t} \cdot K
$$
 (1.1)

где N - суммарное число импульсов, полученное за текущий измерительный цикл;

Т - длительность текущего измерительного цикла;

 $K_f$  – собственный фон детектора моноблока, имп/с;

 $K_{\text{A}}$  – «мертвое время», с;

К - коэффициент пересчета.

Коэффициенты  $K_f$ ,  $K_f$ ,  $K_g$  задаются по каждому каналу измерения.

1.4.3 Обмен данными с дозиметром осуществляется по протоколу DiBUS. Физической средой передачи данных могут являться линии RS-485 или USB. Выбор между линиями USB или RS-485 осуществляется автоматически в момент включения. В том случае, если связь осуществляется по линии RS-485, дозиметр поочерёдно сканирует эти линии до тех пор, пока не обнаружит широковещательную или персональную адресную посылку от устройства с адресом 01.01.01 («мастер»). Далее дозиметр использует найденную линию в течение всего рабочего периода. Смена линии в течение рабочего периода невозможна. После перезапуска при отключении электропитания или иным причинам, дозиметр вновь сканирует линии связи до обнаружения текущей активной. Одновременная работа по двум или трём линиям связи невозможна.

1.4.4 Дозиметр проводит математическую обработку данных как индивидуально по моноблокам, так и совместную, обеспечивая формирование результирующего значения. Дозиметр анализирует статистические параметры получаемой последовательности и, в случае обнаружения признаков отклонения последнего измерения (или скользящей группы) от имеющейся статистики, осуществляет перезапуск канала измерения. Данный режим оптимален для задач текущего мониторинга (оперативного контроля).

Результирующее значение вычисляется как взвешенное среднее значение двух генеральных выборок с единым математическим ожиданием в случае совпадения идентификаторов каналов. В этом случае рассчитанное значение имеет статистическую погрешность меньше, чем отдельно взятые погрешности по каналам измерения.

### <span id="page-5-0"></span>1.5 Маркировка и пломбирование

1.5.1 На корпус дозиметров нанесены следующие обозначения:

- товарный знак или обозначение предприятия-изготовителя;
- условное обозначение дозиметра, исполнение;
- порядковый номер дозиметра по системе нумерации предприятия-изготовителя;
- знак утверждения типа средств измерений;
- год изготовления;
- степень защиты оболочек (IP);
- сделано в России;
- тип измеряемого излучения МПД;
- код обозначения по системе KKS;
- класс безопасности по НП-001-15;
- категория сейсмостойкости по НП-031-01.

1.5.2 Место и способ нанесения маркировки на дозиметры соответствуют конструкторской документации.

1.5.3 Дозиметры опломбированы в соответствии с конструкторской документацией.

# 1.6 Упаковка

<span id="page-6-0"></span>1.6.1 Упаковка дозиметров соответствует требованиям категории КУ-1 по ГОСТ 23170-78 для группы III, вариант защиты ВЗ-10, вариант упаковки ВУ-5 в соответствии с ГОСТ 9.014-78.

1.6.2 Упаковка производится в закрытых вентилируемых помещениях с температурой окружающего воздуха от +15 до +40 °С и относительной влажностью воздуха до 80 % при +20 °С и содержанием в воздухе коррозионно-активных агентов, не превышающих установленного для атмосферы типа I по ГОСТ 15150-69.

# 2 ИСПОЛЬЗОВАНИЕ ПО НАЗНАЧЕНИЮ

### 2.1 Эксплуатационные ограничения

<span id="page-6-1"></span>2.1.1 Дозиметры могут эксплуатироваться с устройствами, имеющими соответствующие интерфейсы связи и обеспечивающими дозиметры электропитанием с необходимым напряжением постоянного тока.

2.1.2 При эксплуатации не допускается:

- использование дозиметра на электрических подстанциях среднего (6 - 35 кВ) и высокого (выше 35 кВ) напряжения;

- использование дозиметра как составных частей электрических. установок значительной мощности;

<span id="page-6-2"></span>- пользование мобильными радиотелефонными системами на расстоянии менее 10 м от места расположения дозиметра.

## 2.2 Подготовка изделия к использованию

2.2.1 Подключить дозиметр к ПЭВМ с помощью кабеля связи в соответствии с рисунком 2.1 или 2.2 в зависимости от используемого интерфейса.

Схема распайки выходного разъёма представлена в приложении Б, схема электрическая соединений - в приложении В.

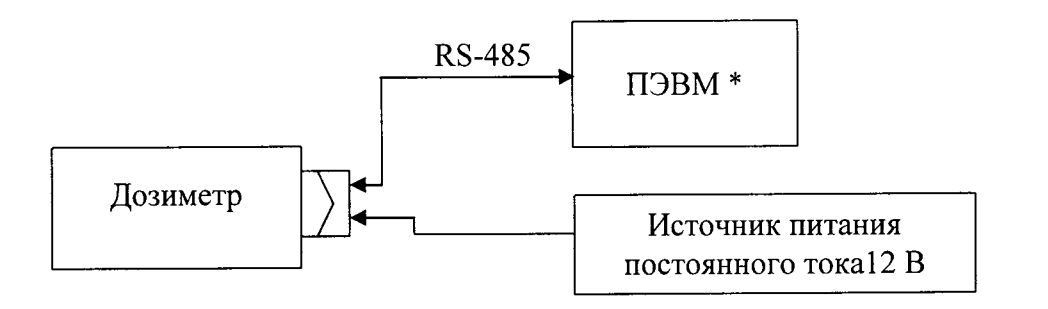

**\* - При необходимости использовать преобразователь интерфейса RS-485/RS-232.**

Рисунок 2.1 - Схема подключения при использовании интерфейса RS-485

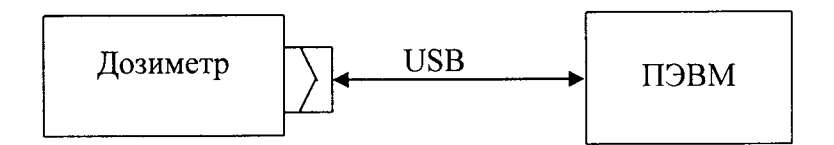

**Рисунок 2.2 - Схема подключения при использовании интерфейса USB**

2.2.2 Запустить на ПЭВМ программу «DWPTest» с файлом приборного описания «dbg-s11d обший.rst» в соответствии с инструкцией по использованию программного обеспечения «DWPTest» приложения Д и убедиться в том, что произошло считывание параметров дозиметра.

Структура программы позволяет проводить работу с дозиметром в двух вариантах:

- первый вариант - работа в эксплуатационном режиме путем программного опроса подключенного дозиметра и получения от него ответов в автоматическом режиме; в этом режиме оператору запрещен ввод в дозиметр каких-либо данных с ПЭВМ;

- второй вариант - работа в режиме настройки, поверки или отладки: данный режим позволяет авторизованному пользователю вводить в дозиметр определенные данные, настроечные коэффициенты или константы.

Для работы в этом режиме пользователю предоставляется файл приборного описания «dbg-s11d поверитель.rst», разрешающий доступ к вводу необходимой информации, являющийся одновременно ключом доступа авторизованного пользователя.

# 2.3 Использование изделия

<span id="page-7-0"></span>2.3.1 Регистрация гамма-излучения и расчет МПД осуществляется дозиметром в автоматическом режиме. Во время работы дозиметра не требуется каких-либо действий со стороны персонала.

2.3.2 Результаты измерений и данные самодиагностики (параметры состояния дозиметра) выдаются во внешний информационный канал связи по запросу и отображаются в информационном поле программы «DWPTest».

## 2.4 Регулирование и настройка

<span id="page-7-1"></span>2.4.1 При необходимости проведения настройки подготовить дозиметр к работе в соответствии с 2.2.

<span id="page-7-2"></span>2.4.2 Регулировку коэффициента пересчета и «мертвого времени» можно проводить только авторизованным пользователям в соответствии с инструкцией приложения Д.

# З ТЕХНИЧЕСКОЕ ОБСЛУЖИВАНИЕ

### 3.1 Общие указания

<span id="page-7-3"></span>3.1.1 Техническое обслуживание проводится с целью обеспечения правильной и длительной работы дозиметров.

<span id="page-7-4"></span>3.1.2 Техническое обслуживание подразделяется на текущее техническое обслуживание и периодическое техническое обслуживание.

# 3.2 Меры безопасности

3.2.1 Перед началом работы с дозиметрами необходимо ознакомиться с настоящим руководством по эксплуатации.

3.2.2 Все работы, связанные с эксплуатацией дозиметров, необходимо выполнять в соответствии с:

- СП 2.6.1.2612-2010 «Основные санитарные правила обеспечения радиационной безопасности» (ОСПОРБ-99/2010);

- Правил по охране труда при эксплуатации электроустановок.

3.2.3 Все подключения и отключения кабеля связи рекомендуется производить при выключенном питании. При использовании дозиметров в составе информационноизмерительных комплексов, систем и установок допускается «горячее», т.е. без выключения системы, подключение и отключение кабеля связи.

## 3.3 Порядок технического обслуживания изделия

<span id="page-8-0"></span>3.3.1 Техническое обслуживание подразделяется на текущее техническое обслуживание и периодическое техническое обслуживание.

*3.3.2 Текущее техническое обслуживание*

3.3.2.1 Текущее техническое обслуживание производится при регулярной эксплуатации и состоит в осмотре дозиметров для своевременного обнаружения и устранения факторов, которые могут повлиять на их работоспособность и безопасность.

3.3.2.2 Рекомендуются следующие основные виды и сроки проведения текущего технического обслуживания:

- визуальный осм отр.................................................................................................. 1 раз в месяц;

- внешняя чистка (дезактивация)................................................................................ 1 раз в год.

3.3.2.3 При визуальном осмотре определяется состояние кабелей, разъемов и надежность крепления. .

3.3.2.4 Дезактивация дозиметров проводится в соответствии с регламентом работ, действующем на предприятии:

- наружные поверхности дозиметров дезактивируются растворами 1) и 2) по 1.2.24: после обработки поверхности ветошью, смоченной в дезактивирующем растворе, необходимо обтереть поверхности ветошью, смоченной в дистиллированной воде, а затем просушить фильтровальной бумагой;

- разъемы кабельных выводов дезактивируются раствором 3) по 1.2.24, норма расхода раствора - 10 мл на один дозиметр; дополнительной обработки дистиллированной водой и просушки фильтровальной бумагой не требуется.

Сухая чистка проводится с любой периодичностью.

При проведении дезактивации дозиметры должны быть отключены от источника питания.

*3.3.3 Периодическое техническое обслуживание*

<span id="page-8-1"></span>Периодическое техническое обслуживание заключается в периодической поверке.

#### 4 МЕТОДИКА ПОВЕРКИ

### 4.1 Общие требования

<span id="page-8-2"></span>4.1.1 Поверку дозиметров проводят юридические лица или индивидуальные предприниматели, аккредитованные в установленном порядке на право поверки данных средств измерений. Требования к организации, порядку проведения поверки и форма представления результатов поверки определяются действующей нормативной базой.

4.1.2 Поверке подлежат все вновь выпускаемые, выходящие из ремонта и находящиеся в эксплуатации дозиметры.

Первичная поверка производится при выпуске вновь произведенных дозиметров и после их ремонта.

Периодическая поверка производится при эксплуатации дозиметров.

Интервал между поверками составляет - 2,5 года.

4.1.3 Дозиметры на поверку представляют чистыми, расконсервированными, вместе руководством по эксплуатации, методикой поверки, паспортом и свидетельством о последней поверке, а также необходимыми комплектующими устройствами.

4.1.4 Дозиметры, эксплуатируемые в агрессивных (специальных) средах, должны представляться на поверку соответственно обезжиренными, нейтрализованными, дезактивированными. Такие дозиметры принимаются на поверку только при наличии справки, подтверждающей выполнение владельцем дозиметров необходимых мероприятий по обезжириванию, нейтрализации, дезактивации.

# **4.2 Операции и средства поверки**

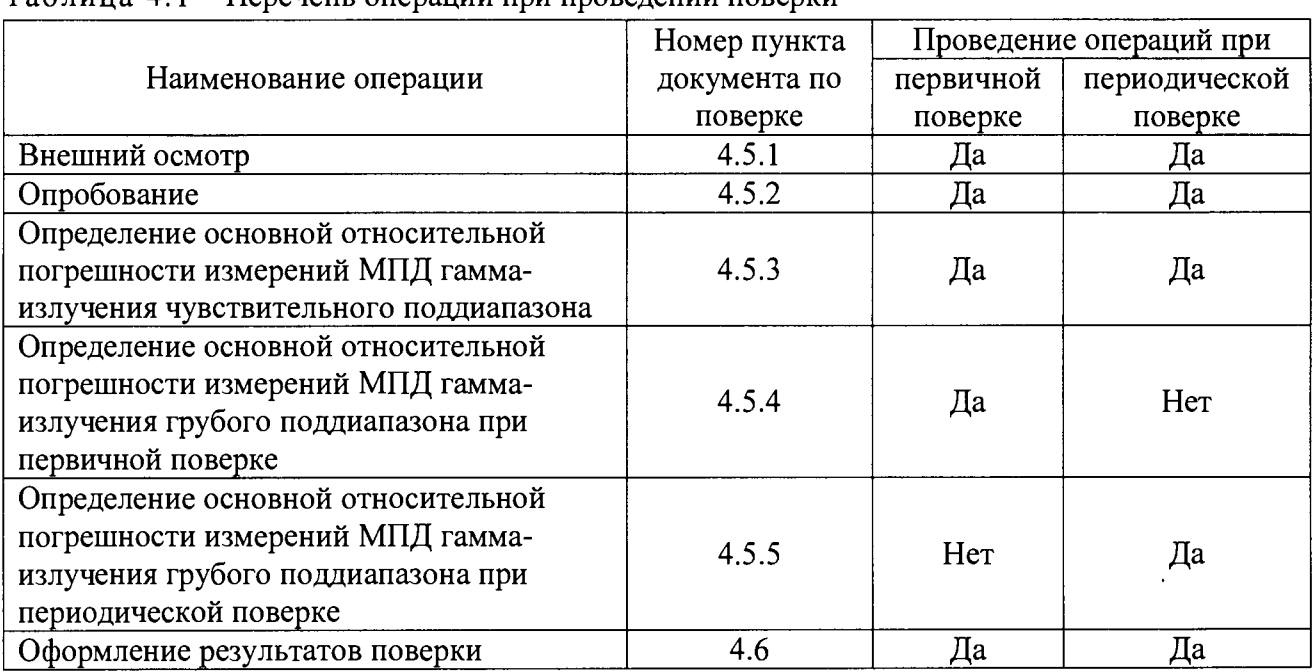

**4.2.1 При проведении поверки должны выполняться операции, указанные в таблице 4.1.**

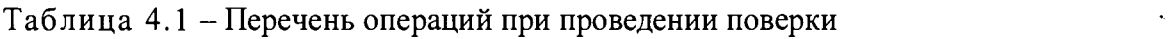

4.2.2 При проведении поверки применяются основные и вспомогательные средства поверки, приведенные в таблице 4.2.

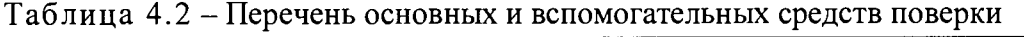

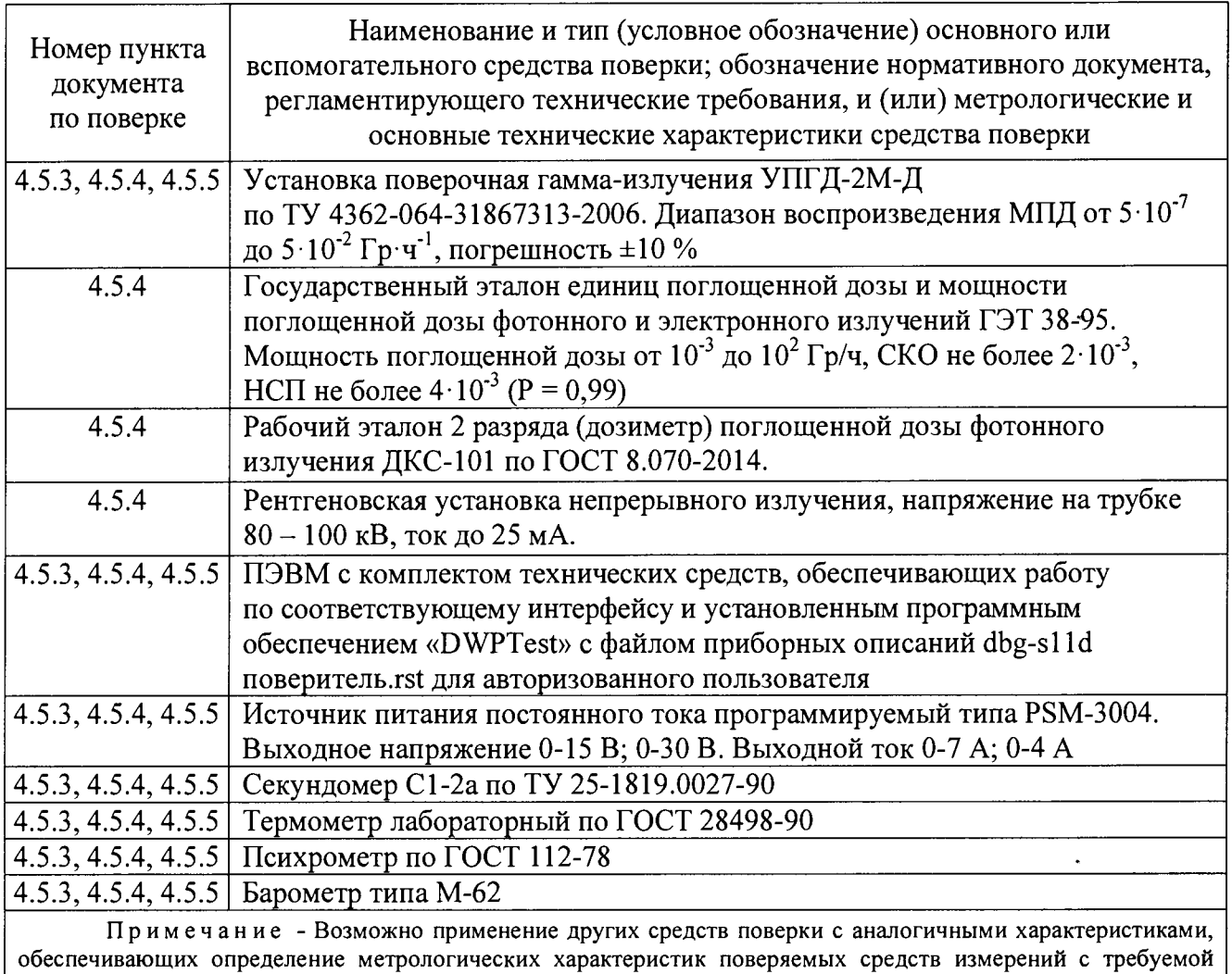

**точностью**

# 4.3 Требования безопасности

<span id="page-10-0"></span>При поверке выполняют требования безопасности, изложенные в 3.2 и в документации на применяемые средства поверки и оборудование.

## 4.4 Условия проведения поверки и подготовка к ней

4.4.1 Поверка должна быть проведена при соблюдении следующих условий:

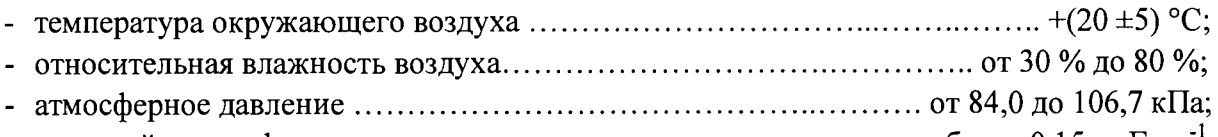

- внешний гамма-фон.......................... не более 0,15 мкГр ч'1.

# <span id="page-10-1"></span>4.5 Проведение поверки

## *4.5.1 Внешний осмотр*

При внешнем осмотре должно быть установлено:

- соответствие комплектности поверяемого дозиметра техническому описанию в объеме, необходимом для поверки;

- наличие руководства по эксплуатации, паспорта, свидетельства о предыдущей поверке (при повторной поверке);

- отсутствие дефектов, влияющих на работу дозиметра.

Результат внешнего осмотра считают положительным, если: дозиметр поступил в поверку в комплекте с паспортом ФВКМ.412113.042ПС; состав дозиметра соответствует указанному в разделе 3 ФВКМ.412113.042ПС; отсутствуют дефекты, влияющие на работу дозиметра.

## *4.5.2 Опробование*

4.5.2.1 При опробовании необходимо:

- подключить дозиметр к ПЭВМ в соответствии с рисунком 2.1 или 2.2;

- провести идентификацию программного обеспечения, состоящего из встроенного программного обеспечения DBG-s11d версии 5.1 и автономного программного обеспечения «DWPTest» версии 1.1, название которого является аббревиатурой, выводимого в окнах интерфейса пользователя, наименования «Doza WireNetProtocol - Отладчик 1.1.87.0021», где 1.1 - номер версии программного обеспечения;

- проверить работоспособность дозиметра.

4.5.2.2 При идентификации программного обеспечения проверить соответствие:

- идентификационного наименования встроенного и автономного программного обеспечения, указанных в технической документации и выводимых в окнах интерфейса пользователя; '

- номер версии (идентификационного номера) встроенного и автономного программного обеспечения, указанных в технической документации и выводимых в окнах интерфейса пользователя;

- контрольной суммы автономного программного обеспечения, указанной в технической документации и выводимой на монитор ПЭВМ при проверке.

4.5.2.3 Для проверки работоспособности дозиметра, идентификации наименования и версии встроенного и автономного программного обеспечения запустить на ПЭВМ программу «DWPTest», убедиться в том, что произошло считывание параметров статуса дозиметра, идентификационного наименования и версии встроенного и автономного программного обеспечения, показаний МПД гамма-излучения в соответствии с рисунком 4.1.

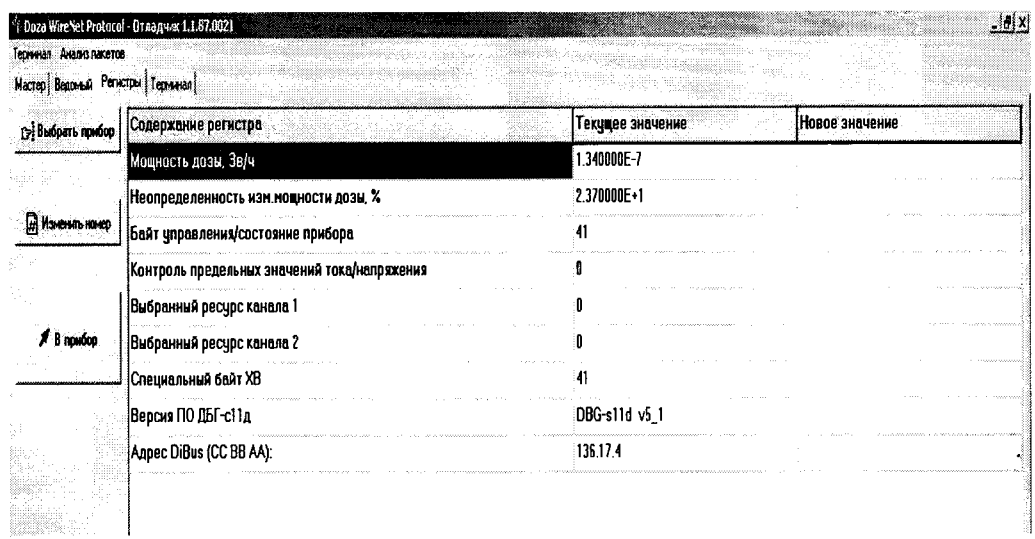

### Рисунок 4.1

Для получения цифровых идентификационных данных программы «DWPTest», предустановленной в папке C:\Program Files\, используется алгоритм вычисления цифрового идентификатора путем применения программного модуля md5.exe с помощью программы CMD.exe.

Для запуска программы получения цифровых идентификационных данных:

- войти в папку  $C:\$ Program Files);
- запустить файл CMD.exe;
- перейти в папку C:\Program Files\DWPTest;
- нажать «ENTER», командная строка должна принять вид: C:\Program Files\DWPTest>
- ввести команду: md5.exe DWPTest.exe;
- командная строка должна принять вид:
	- C:\Program Files\DWPTest > md5.exe DWPTest.exe

- нажать «ENTER», появится код внешней проверки, т.е. программная строка должна принять вид в соответствии с рисунком 4.2:

MD5 Hash Computing For Files. Written By RSA Data Security. Compiled By Lenik. MD5 (DWPTest.exe) =  $3AC5CFE04829FF4E9074F771168D0EBA0$ C:\Program Files\DWPTest >

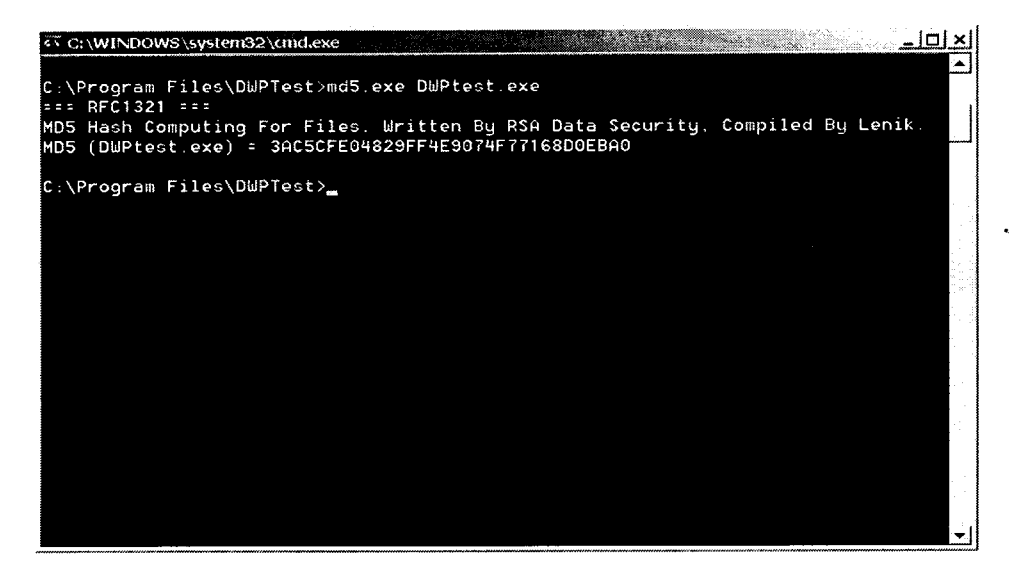

Рисунок 4.2

Результат идентификации программного обеспечения считается положительным, если полученные идентификационные данные соответствуют указанным.

Признаком работоспособности дозиметра является наличие значений измеряемой величины «Мощность дозы» в окне «Содержание регистра» программы «DWPTest».

*4.5.3 Определение основной относительной погрешности измерений МПД гаммаизлучения чувствительного поддиапазона*

4.5.3.1 Основная относительная погрешность измерений чувствительного поддиапазона определяется в двух точках при следующих значениях МПД гамма-излучения:

- первая точка – от 10 до 100 мк $\Gamma$ р $\cdot$ ч<sup>-1</sup>;

- вторая точка – от 1 до 10 м $\Gamma$ р $\cdot$ ч<sup>-1</sup>.

4.5.3.2 Для проведения измерений расположить дозиметр в поле коллимированного пучка таким образом, чтобы продольная ось дозиметра была перпендикулярна оси пучка, а центр соответствующего канала измерения находился на оси коллимированного пучка. Расположение эффективного центра канала измерения представлено в приложении Г. Расстояние эффективного центра канала измерения от коллиматора поверочной установки выбирается таким, чтобы обеспечить требуемое значение МПД гамма-излучения.

4.5.3.3 Определить результат измерения МПД гамма-излучения в каждой контролируемой точке как среднее арифметическое результатов пяти измерений с интервалом по 100 с.

4.5.3.4 Рассчитать погрешность измерений МПД гамма-излучения 8 , в процентах, по формуле

$$
\delta = 1, 1 \cdot \sqrt{\left(\frac{\dot{D}_0 - \dot{D}}{\dot{D}_0} \cdot 100\right)^2 + (\delta_0)^2}
$$
 (4.1)

где  $\dot{D}_0$  - значение МПД, воспроизводимое поверочной установкой;

 $\dot{D}$  – результат измерения МПД дозиметром;

 $\delta_0$  – погрешность воспроизведения МПД поверочной установкой, %, по результатам её поверки.

*4.5.4 Определение основной относительной погрешности измерений МПД гаммаизлучения грубого поддиапазона при первичной поверке*

4.5.4.1 Основная относительная погрешность измерений во всем грубом поддиапазоне определяется только при первичной поверке.

Основная относительная погрешность измерений грубого поддиапазона определяется в двух точках при следующих значениях МПД гамма-излучения:

- первая точка – от 50 до 70 мГр $\cdot$ ч<sup>-1</sup>;

- вторая точка – от 60 до 80 Гр $\cdot$ ч<sup>-1</sup>.

Поверка дозиметров при значении МПД от 60 до 80 Гр $\cdot$ ч<sup>-1</sup> проводится на государственном первичном эталоне единиц поглощенной дозы и мощности поглощенной дозы фотонного и электронного излучений ГЭТ 38-95 или другой установке, обеспечивающей требуемую мощность поглощенной дозы, методом сличения с рабочим эталоном не ниже 2 разряда.

Допускается проводить поверку при данных значениях МПД методом сличения при помощи компаратора с использованием эквивалентного поля или подобия радиационных полей в соответствии с МИ 1788-87 на рентгеновской установке. В этом случае, поверка в первой точке проводится на установке типа УПГД-2М-Д, а затем определяется линейность показаний дозиметра на рентгеновской установке во всем диапазоне.

4.5.4.2 Выполнить измерения по 4.5.3.2, 4.5.3.3 и 4.5.3.4. Значение  $\dot{D}_0$  определяется в соответствии с используемым методом поверки.

*4.5.5 Определение основной относительной погрешности измерений МПД гаммаизлучения грубого поддиапазона при периодической поверке*

4.5.5.1 При периодической поверке основная относительная погрешность измерений определяется в точке от 50 до 70 м $\Gamma$ р $\cdot$ ч<sup>-1</sup>.

Выполнить измерения по 4.5.3.2, 4.5.3.3 и 4.5.3.4.

## 4.6 Оформление результатов поверки

<span id="page-13-0"></span>4.6.1 Дозиметр признается годным, если основная относительная погрешность измерений МПД гамма-излучения не превышает значения, указанного в 1.2.3.

Положительные результаты поверки дозиметров оформляют в соответствии с приказом Минпромторга России от 02 июля 2015 года № 1815.

4.6.2 Знак поверки наносится в паспорт дозиметра.

<span id="page-13-1"></span>4.6.3 При отрицательных результатах поверки выдается извещение о непригодности и применение дозиметров не допускается.

# 5 ТЕКУШИЙ РЕМОНТ

5.1 Текущий ремонт дозиметров заключается в восстановлении поврежденного кабеля.

<span id="page-13-2"></span>5.2 Дозиметры в случае выхода из строя подлежат ремонту или замене (в течение гарантийного срока) на предприятии-изготовителе.

# 6 ХРАНЕНИЕ

6.1 Дозиметры до введения в эксплуатацию следует хранить:

- в упаковке предприятия-изготовителя в законсервированном состоянии в неотапливаемых помещениях без искусственной регулировки климатических условий в условиях хранения ОЖ4 по ГОСТ 15150 при температуре окружающего воздуха от + 50 до минус 50 °С и относительной влажности воздуха до 100 % при 25 °С;

- без упаковки в отапливаемом и вентилируемом складе в условиях атмосферы типа I по ГОСТ 15150 при температуре окружающего воздуха от + 10 до + 35 °С и относительной влажности воздуха 80 % при 25 °С.

6.2 В помещении для хранения не должно быть пыли, паров кислот и щелочей, агрессивных газов и других вредных примесей, вызывающих коррозию.

Место хранения должно исключать попадание прямого солнечного света на дозиметры.

<span id="page-13-3"></span>6.3 Срок сохраняемости дозиметра в упаковке предприятия изготовителя - не менее 3 лет.

# 7 ТРАНСПОРТИРОВАНИЕ

7.1 Дозиметры в упаковке предприятия-изготовителя могут транспортироваться всеми видами транспорта на любые расстояния:

- перевозка по железной дороге должна производиться в крытых чистых вагонах;

- при перевозке воздушным транспортом ящики с дозиметрами должны быть размещены в герметичном отапливаемом отсеке;

- при перевозке водным и морским транспортом ящики с дозиметрами должны быть размещены в трюме, в специальной герметичной упаковке, предусматривающей вариант защиты изделий ВЗ-10 по ГОСТ 9.014-78. .

7.2 Размещение и крепление упаковок на транспортных средствах должны обеспечивать

устойчивое положение при следовании в пути, отсутствие смещения и ударов друг о друга.

7.3 При погрузке и выгрузке должны соблюдаться требования надписей, указанных на транспортной таре.

7.4 Условия транспортирования:

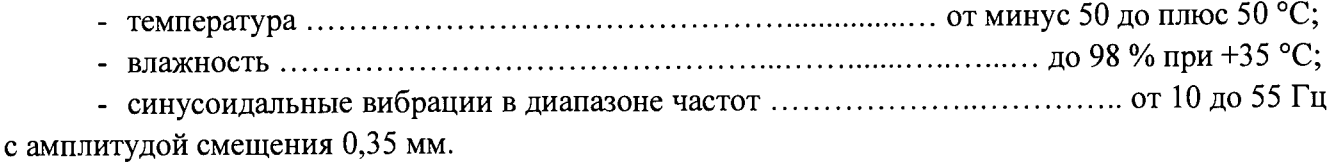

# <span id="page-14-0"></span>8 УТИЛИЗАЦИЯ

8.1 По истечении полного срока службы дозиметров, перед отправкой на ремонт или для проведения поверки необходимо провести обследование на наличие радиоактивного загрязнения поверхностей. Критерии для принятия решения о дезактивации и дальнейшем использовании изложены в разделе 3 ОСПОРБ-99/2010.

8.2 Дезактивацию следует проводить растворами в соответствии с 1.2.22 в тех случаях, когда уровень радиоактивного загрязнения поверхностей дозиметров может быть снижен до допустимых значений в соответствии с разделом 8 НРБ-99/2009 и разделом 3 ОСПОРБ-99/2010.

8.3 В соответствии с разделом 3 СПОРО-2002 допускается в качестве критерия дальнейшего использования дозиметров, загрязненных неизвестными гамма-излучающими радионуклидами, использовать мощность поглощённой дозы у поверхностей (0,1 м).

8.4 В случае превышения мощности дозы в 1 мкГр/ч (1 мкЗв/ч) над фоном после дезактивации или превышения допустимых значений уровня радиоактивного загрязнения поверхностей к дозиметрам предъявляются требования как к радиоактивным отходам (РАО).

РАО подлежат классификации и обращению (утилизации) в соответствии с разделом 3 СПОРО-2002.

8.5 Непригодные для дальнейшей эксплуатации дозиметры, уровень радиоактивного загрязнения поверхностей которых не превышает допустимых значений, должны быть демонтированы, чтобы исключить возможность их дальнейшего использования, и направлены на специально выделенный участок в места захоронения промышленных отходов.

8.6 Исправные дозиметры с истекшим сроком службы после дезактивации подвергаются обследованию технического состояния. При удовлетворительном техническом состоянии дозиметры подлежат поверке и определению сроков дальнейшей эксплуатации.

# Приложение А<br>(справочное)

 $\ddot{\phantom{0}}$ 

# ГАБАРИТНЫЕ И ПРИСОЕДИНИТЕЛЬНЫЕ РАЗМЕРЫ

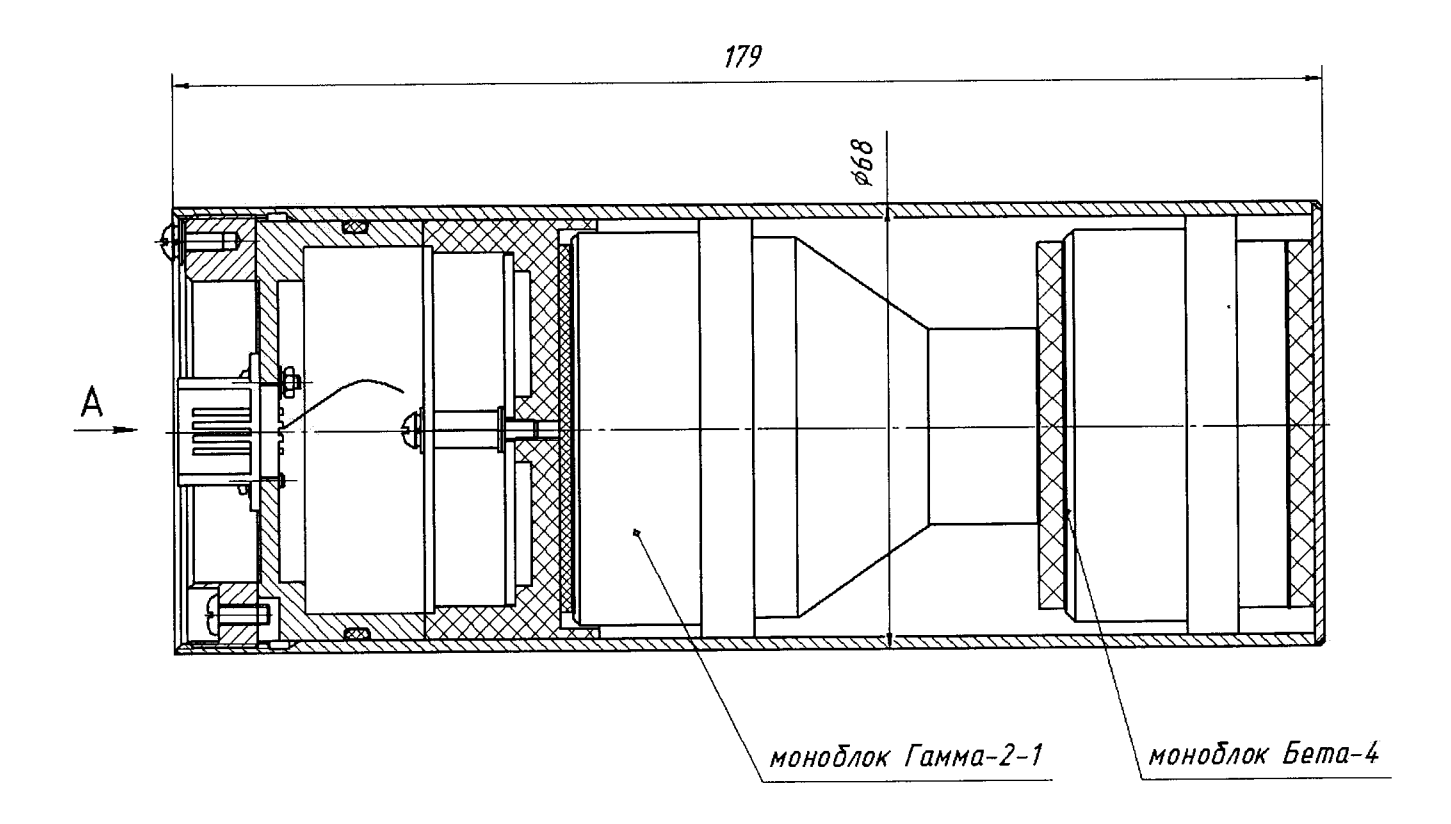

 $\overline{\mathcal{A}}$ 

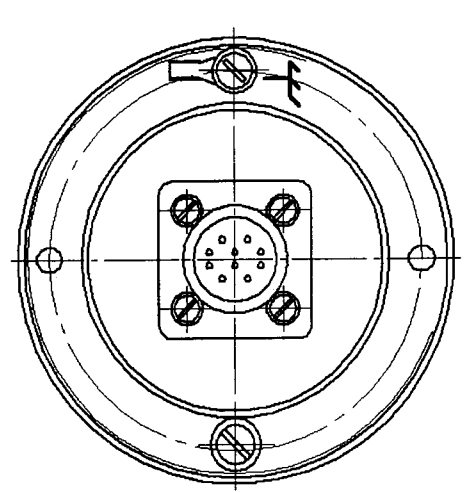

# Приложение Б<br>(обязательное)

# РАСПАЙКА ВЫХОДНОГО РАЗЪЕМА

 $X^{\dagger}$ 

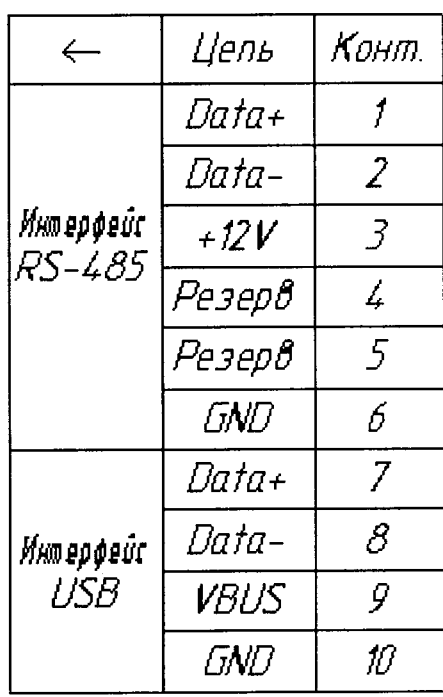

 $\overline{a}$ 

 $\ddot{\phantom{0}}$ 

# Приложение В (справочное)

# СХЕМА ЭЛЕКТРИЧЕСКАЯ СОЕДИНЕНИЙ

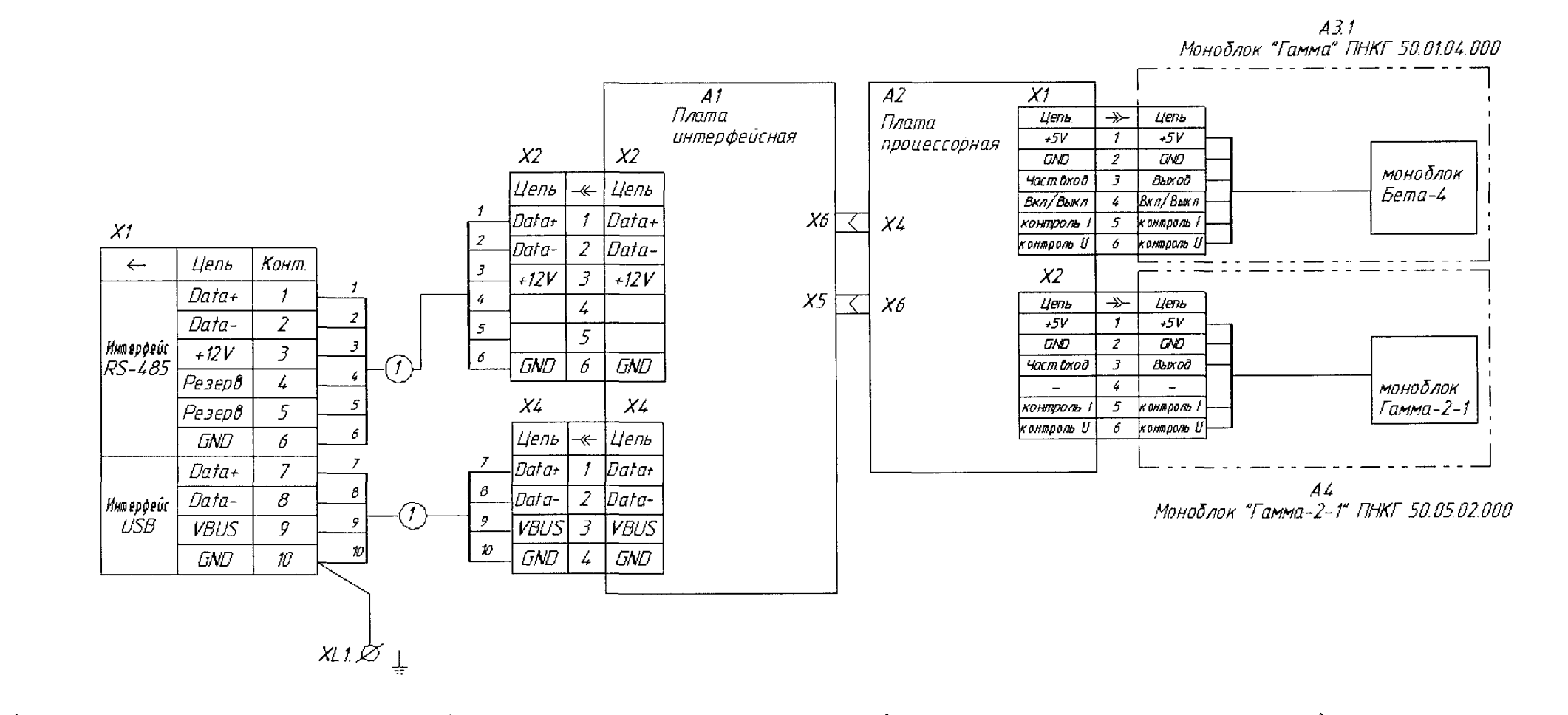

# Приложение Г (обязательное)

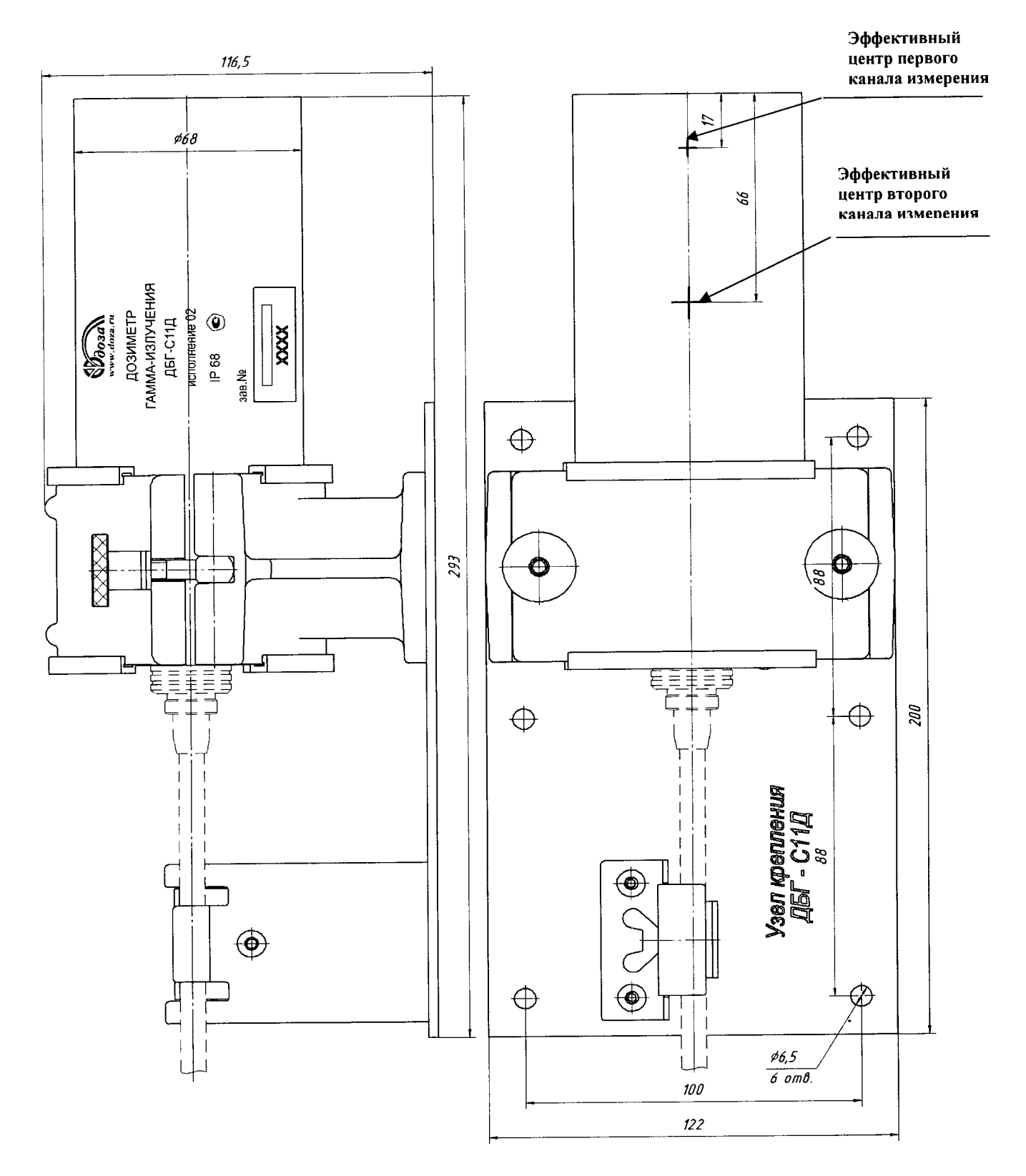

# РАСПОЛОЖЕНИЕ ЭФФЕКТИВНОГО ЦЕНТРА КАНАЛА ИЗМЕРЕНИЯ

Рисунок Г.1 - Расположение эффективного центра каналов измерения

# Приложение Д (обязательное)

# **ИНСТРУКЦИЯ** ПО ИСПОЛЬЗОВАНИЮ ПРОГРАММНОГО ОБЕСПЕЧЕНИЯ «DWPTest»

# Содержание

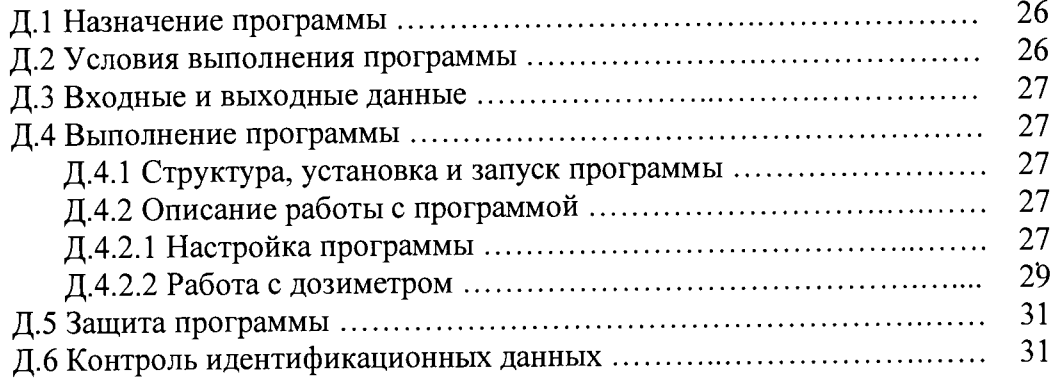

Настоящая инструкция описывает назначение и возможности программного обеспечения «DWPTest» ФВКМ.004001 версия исполнения 1.1 (далее программы) для работы с дозиметрами, а также порядок работы с этой программой.

# Л.1 НАЗНАЧЕНИЕ ПРОГРАММЫ

Программа предназначена для работы с дозиметрами, использующими последовательный асинхронный канал связи и корпоративный протокол обмена информацией DiBUS для инструментальных сетей предприятия НПП «Доза».

Программа позволяет:

- опрашивать подключенные дозиметры и получать от них ответы в автоматическом режиме;

поверке или настройки при пользовательские - устанавливать  $\mathbf{M}$ сохранять регулировании дозиметров.

Программа носит служебный характер, в измерениях не участвует и на метрологические характеристики дозиметров в процессе измерений не влияет.

Программа поддерживает русский язык интерфейса.

# Д.2 УСЛОВИЯ ВЫПОЛНЕНИЯ ПРОГРАММЫ

# Д.2.1 Системные требования

Минимальные требования к программному и аппаратному обеспечению:

- операционная система Windows ME/2000/XP;
- процессор Pentium с тактовой частотой 120 МГц;
- оперативная память 64МБ;
- свободное пространство на жестком диске от 60 МБ;
- монитор от 15 дюймов с разрешением 800×600;
- мышь;
- последовательный порт.

# Л.2.2 Полключение дозиметров к ПЭВМ

<span id="page-20-0"></span>Для связи с дозиметрами могут использоваться типы связи: RS-485 или USB. Выбор между линиями USB или RS-485 осуществляется автоматически в момент включения.

# Д.3 ВХОДНЫЕ И ВЫХОДНЫЕ ДАННЫЕ

Входными данными для работы программы является измерительная и сопутствующая информация, выдаваемая дозиметром оператору по запросу программы.

параметрами являются значения измерительных, настроечных  $\overline{M}$ Выхолными сопутствующих параметров, передаваемых авторизованным пользователем в дозиметр.

Программ не сохраняет измеренные значения МПД гамма-излучения. Настройки для работы с дозиметром хранятся в файле «dwpt.ini».

# Д.4 ВЫПОЛНЕНИЕ ПРОГРАММЫ

### Д.4.1 Структура, установка и запуск программы

В состав программы входят следующие файлы:

- DWPTest.exe - запускаемый файл;

- dbg-s11d общий.rst - файл приборных описаний дозиметра для использования в эксплуатационном режиме;

- dbg-s11d поверитель.rst - файл приборных описаний для использования в режимах настройки, поверки или отладки (файл, аналогичный dbg-s11d общий.rst, только для авторизованного пользователя);

- пакет файлов приборных описаний для считывания/записи данных фиксированного набора параметров регистров памяти обслуживаемых дозиметров (используется вместе с dbgs11d поверитель.rst).

При первом запуске программы, в системном каталоге Microsoft Windows создаётся файл «dwpt.ini», в котором сохраняются настройки программы.

Для установки программы необходимо скопировать все файлы, предоставляемые изготовителем, в выбранный каталог.

Программа не требует инсталляции. Для запуска программы необходимо запустить файл DWPTest.exe.

Для выхода из программы необходимо войти в меню «Терминал» и нажать кнопку «ВЫХОД». При необходимости сохранить конфигурацию нажимается соответствующая кнопка всплывающего окна.

### <span id="page-20-1"></span>Д.4.2 Описание работы с программой

#### Д.4.2.1 Настройка программы

Перед началом работы необходимо подключить дозиметр к ПЭВМ в соответствии с 2.2. Рабочее окно программы после запуска приведено на рисунке Д.1.

| Терминал Анализ пакетов<br>Мастер   Ведоный   Регистры   Терминал | <sup>d</sup> p Doza WireNet Protocol - Отладчик 1.1.87.0021 |                                  |                              | $\lfloor -\ln  x $ |
|-------------------------------------------------------------------|-------------------------------------------------------------|----------------------------------|------------------------------|--------------------|
| <b>Заголовок</b><br>Результирующий пакет                          | FF FF FF FF                                                 | Блок данных<br>the season in all | viit.                        | FF FF FF FF        |
| П Автомат.                                                        |                                                             | Передать В                       | <sup>№</sup> Принять         | Интревал, мс 1000  |
|                                                                   |                                                             |                                  |                              |                    |
|                                                                   |                                                             |                                  |                              |                    |
|                                                                   |                                                             |                                  |                              |                    |
|                                                                   |                                                             |                                  |                              |                    |
|                                                                   |                                                             |                                  |                              |                    |
|                                                                   | COM1<br>Порт                                                | Стоп-бит                         | Прием: межбайт. интервал, мс |                    |

Рисунок Д.1 - Основное окно программы после запуска

Для работы с дозиметром необходимо в рабочем окне программы перейти к вкладке «Регистры» в соответствии с рисунком Д.2.

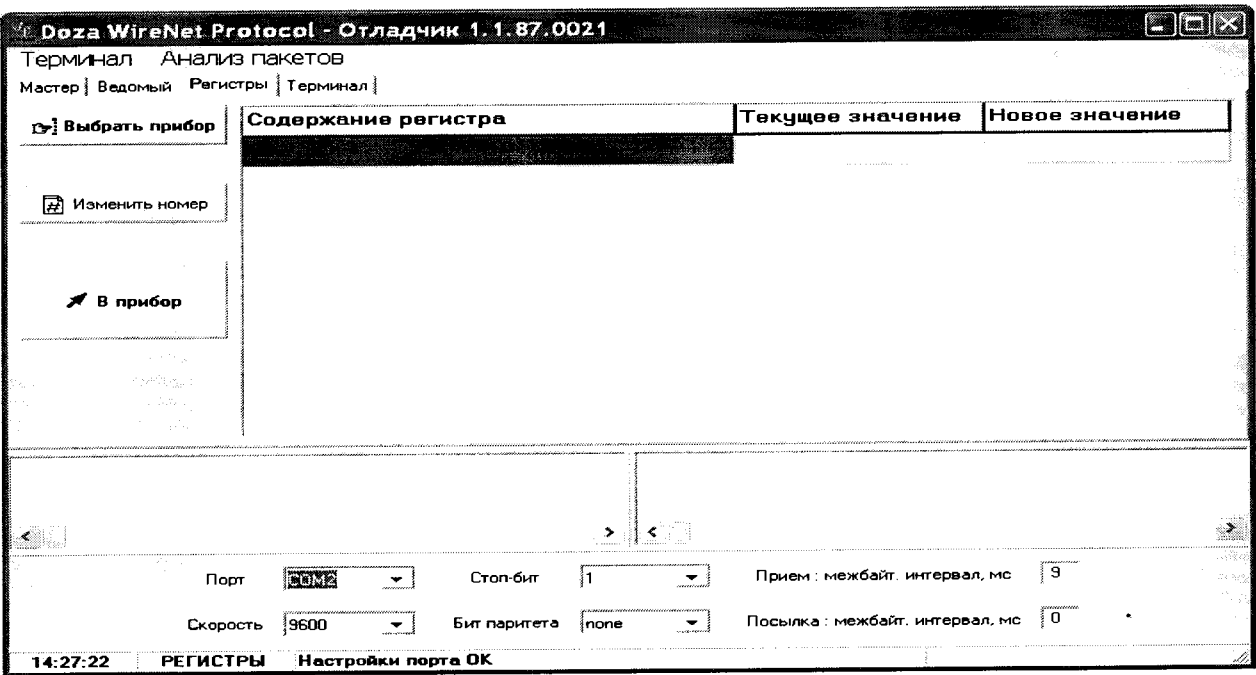

Рисунок Д.2 - Вкладка «Регистры»

Вкладка «Регистры» позволяет проводить работу путем опроса подключенного дозиметра и получения ответов от него в автоматическом режиме. Режим адаптирован для пользователей, не имеющих специальных знаний и навыков для работы с интерфейсами передачи данных.

Перед началом работы с дозиметром необходимо провести настройку асинхронного коммуникационного порта, для этого в нижней части рабочего окна программы необходимо:

1) выбрать из выпадающего списка номер асинхронного порта - по умолчанию установлен порт СОМ1;

2) выбрать из выпадающего списка скорость обмена данными - по умолчанию скорость составляет 9600 бит/с;

3) выбрать количество стоп-битов;

4) выбрать режим контроля четности (бит паритета) - по умолчанию бит паритета отсутствует;

5) установить параметр «Прием: межбайт. интервал, мс» - временной интервал между принимаемыми байтами одного пакета - по умолчанию интервал равен 1 мс;

6) установить параметр «Посылка: межбайт. интервал, мс» - временной интервал между посылаемыми байтами одного пакета - по умолчанию интервал равен 0 мс.

Установленные параметры работы коммуникационного порта автоматически сохраняются программой в файле.

*Д.4.2.2 Работа с дозиметром*

Работа с дозиметром осуществляется в окне «Регистры». Структура программы позволяет проводить работу с дозиметром в двух вариантах:

- первый вариант - работа в эксплуатационном режиме путем программного опроса подключенного дозиметра и получения от него ответов в автоматическом режиме; в этом режиме оператору запрещен ввод в дозиметр каких-либо данных с ПЭВМ;

- второй вариант - работа в режиме настройки или поверки, данный режим позволяет авторизованному пользователю вводить в дозиметр определенные данные: настроечные коэффициенты или константы; в этом режиме пользователю предоставляется файл приборного описания, разрешающий доступ к вводу необходимой информации, являющийся одновременно ключом доступа авторизованного пользователя.

Для загрузки параметров для общего пользования следует выбрать подключаемый дозиметр, для этого необходимо нажать кнопку «ВЫБРАТЬ ПРИБОР» и в открывшемся окне, показанном на рисунке Д.З, выбрать файл «dbg-slld общий.rst», затем нажать кнопку «ОТКРЫТЬ».

| Открыть                                                                                                |                                                                                                    |                                                                                                    |          | $2 \times$     |
|----------------------------------------------------------------------------------------------------|----------------------------------------------------------------------------------------------------|----------------------------------------------------------------------------------------------------|----------|----------------|
|                                                                                                    | Danka: U DWPTest_DBG_S11D                                                                                           |                                                                                                    | ►© o* ⊡▼ |                |
| . Brunsse<br>Pasouuti cronii<br>Molt novements!<br>នាងជនជាតិកោសស<br><b>WEARER</b><br><b>GROUNG HAS</b> | ЭПоверитель<br>बीdbg-s11d общий.rst<br>圖tech dbg-s11d.rst<br>國 установка адреса 2.rst<br>لِيّة установка адреса.rst | 道Базовые параметры для ДБГ-с11д исполнения 00 .rst<br>國Базовые параметры для ДБГ-с11д исполнения 01 .rst<br>道Поверка канала 1 ДБГ-с11д исполнение 00 .rst<br>о Поверка канала 1 ДБГ-с11д исполнение 01 .rst<br>國Поверка канала 2 ДБГ-с11д исполнение 00 .rst<br>國Гюверка канала 2 ДБГ-с 1 1д исполнение 01 .rst<br>国 Сетевой адрес для ДБГ-с11д.rst<br>國 Установка времени интегрирования и режима БСК по обоим каналам .rst<br>로 Финишная инициализация ДБГ-с11д исполнения 00 .rst<br>道 Финишная инициализация ДБГ-с11д исполнения 01 .rst<br>ञ्ज़िФиницный контроль параметров ДБГ-с11д.rst |          |                |
|                                                                                                    | Имя файла:                                                                                                    |                                                                                                    |          | <b>QTKPHTb</b> |
|                                                                                                    | Тип файлов:                                                                                                    | Файлы приборных описаний (*.rst)                                                                                                    |          | Отмена         |

**Рисунок Д.З - Выбор файла приборного описания**

Для загрузки параметров дозиметра авторизованным пользователем необходимо скопировать в директорию программы предоставленный файл - ключ «dbg-s11d поверитель.rst», затем нажать кнопку «ОТКРЫТЬ». Откроется окно «Doza WireNetProtocol - Отладчик 1.1.87.0021» в соответствии с рисунком Д.4 и появится фиксированный набор параметров «Содержание регистра», которые будут запрашиваться у подключенного дозиметра, и выводится их текущее значение.

| Тернинал Анализ пакетов              | <sup>26</sup> Doza WoeNet Protocol - DTBagrow 1.1.87.0021                              |                             | 492944299                      |                   |                                                                                               |              |                 |                 |
|--------------------------------------|----------------------------------------------------------------------------------------|-----------------------------|--------------------------------|-------------------|-----------------------------------------------------------------------------------------------|--------------|-----------------|-----------------|
| Мастер   Ведоный Регистры   Терминал |                                                                                        |                             | ata gues                       | manista e contro  |                                                                                               |              |                 |                 |
| : De) Выбрать прибор                 | Содержания регистра                                                                    |                             | 313                            |                   | Текущее значение                                                                              |              | Новое значение. |                 |
|                                      | Мощность дозы, Зв/ч                                                                    |                             |                                |                   | 1.340000E-7                                                                                   |              |                 |                 |
|                                      | Неопределенность изм.мощности дозы, %                                                  |                             |                                |                   | 2.370000E+1                                                                                   |              |                 |                 |
| <b>A Haversite Homep</b>             | Байт управления/состояние прибора                                                      |                             |                                | 41                |                                                                                               |              |                 |                 |
|                                      | Контроль предельных значений тока/напряжения                                           |                             |                                | n                 |                                                                                               |              |                 |                 |
|                                      | Выбранный ресурс канала 1                                                              |                             |                                | n                 |                                                                                               |              |                 |                 |
| В прибор                             | Выбранный ресурс канала 2                                                              |                             |                                | Ũ.                |                                                                                               |              |                 |                 |
|                                      | Специальный байт XB                                                                    |                             |                                | 41                |                                                                                               |              |                 |                 |
|                                      | Версия ПО ДБГ-с11д                                                                     |                             |                                |                   | DBG-s11d v5_1                                                                                 |              |                 |                 |
|                                      | Anpec DiBus (CC BB AA):                                                                |                             |                                | 138.17.4          |                                                                                               |              |                 |                 |
|                                      |                                                                                        |                             |                                |                   |                                                                                               |              |                 |                 |
|                                      |                                                                                        |                             |                                |                   |                                                                                               |              |                 |                 |
|                                      |                                                                                        |                             |                                |                   |                                                                                               |              |                 |                 |
|                                      |                                                                                        |                             |                                |                   |                                                                                               |              |                 |                 |
|                                      |                                                                                        |                             |                                |                   |                                                                                               |              |                 |                 |
|                                      |                                                                                        |                             |                                |                   |                                                                                               |              |                 |                 |
|                                      |                                                                                        |                             |                                |                   |                                                                                               |              |                 |                 |
|                                      |                                                                                        |                             |                                |                   |                                                                                               |              |                 |                 |
|                                      |                                                                                        |                             |                                |                   |                                                                                               |              |                 |                 |
|                                      |                                                                                        |                             |                                |                   |                                                                                               |              |                 |                 |
|                                      |                                                                                        |                             |                                |                   |                                                                                               |              |                 |                 |
|                                      |                                                                                        |                             |                                |                   |                                                                                               |              |                 |                 |
|                                      |                                                                                        |                             |                                |                   |                                                                                               |              |                 |                 |
|                                      |                                                                                        |                             |                                |                   |                                                                                               |              |                 |                 |
|                                      |                                                                                        |                             |                                |                   |                                                                                               |              |                 |                 |
|                                      |                                                                                        |                             |                                |                   |                                                                                               |              |                 |                 |
|                                      |                                                                                        |                             |                                |                   |                                                                                               |              |                 |                 |
|                                      |                                                                                        |                             |                                |                   |                                                                                               |              |                 |                 |
|                                      |                                                                                        |                             |                                |                   |                                                                                               |              |                 |                 |
| FFFFFF.010101.06.03.0100 - 0A        |                                                                                        |                             |                                |                   | 010101>>FFFFFF RD type 03 : reg 0A<br><- 041100>>010101 ANSW type 03 : reg OA = DBC-sild vS_1 |              |                 |                 |
| FFFFF 010101.06.21.0100 - 08         | 010101.041188.07.03.1500 - 0A 44 42 47 2D 73 31 31 64 20 20 76 35 57 31 20 20 20 20 20 |                             |                                |                   | -> 010101>>FFFFFF RD type 21 : reg 08                                                         | $-136.17.4$  |                 |                 |
|                                      | 010101.041188.07.21.0400 - 08 04 11 88                                                 |                             |                                | 上                 | <- 041188>>010101 ANSW type 21 : reg 08                                                       |              |                 |                 |
| <b>Sec</b>                           |                                                                                        |                             |                                |                   |                                                                                               |              |                 |                 |
|                                      |                                                                                        | <b>STATE</b><br><b>Nopr</b> | Cromfort<br>÷.                 | ł1.               | Прием : межбайт, интервал, мо-                                                                | $\mathbf{1}$ |                 |                 |
|                                      |                                                                                        | Скорость 19600              | <b>Бит паритета</b> попе<br>7. | ◆                 | Посылка: межбайт. негервал, мо [О                                                             |              |                 |                 |
|                                      |                                                                                        |                             |                                |                   |                                                                                               |              |                 |                 |
| <b>PETMCTPLE</b><br>14:45:24         | Настройки порта ОК                                                                     |                             |                                | dbg-s11d administ |                                                                                               |              |                 | ■ 30004%■8,1115 |

Рисунок Д.4 - Содержание регистра считываемых значений

Для того чтобы ввести новое значение параметра необходимо дважды щелкнуть мышью в столбце «Новое значение» напротив выбранного параметра и ввести новое значение, затем нажать кнопку «В ПРИБОР». Новое значение параметра при этом будет передано и записано в дозиметр.

При нажатии кнопки «В ПРИБОР» принятые пакеты в исходном и дешифрованном виде (нижняя правая и левая части терминальной области): название программы и номер версии исполнения встроенной программы отображаются в неизменном виде, т.е., информация в дозиметр не передалась.

На рисунке Д.5 приведен пример попытки записи измененного параметра в память дозиметра неавторизованным пользователем, при этом в правой части терминальной области «Новое значение» отображается измененная версия программы.

После завершения работы авторизованного пользователя файл «dbg-s11d поверитель.rst» удаляется до проведения следующей поверки или настройки.

В случае если необходимо производить не широковещательный опрос нескольких дозиметров в линии связи, а обращаться только к одному выбранному дозиметру - следует нажать кнопку «ИЗМЕНИТЬ HOMEP» и в открывшемся окне ввести уникальный DiBUS-адрес требуемого дозиметра, в этом случае программа будет производить опрос конкретного дозиметра в линии связи.

|                                                                                 | Мастер   Ведоный Регистры   Терминал                                                                                                   |                              |             |         |                                 |    |        | Текциее значение                                                                                                    | Новое экачение |  |
|---------------------------------------------------------------------------------|----------------------------------------------------------------------------------------------------|------------------------------|-------------|---------|---------------------------------|----|--------|----------------------------------------------------------------------------------------------------|----------------|--|
| (у) Выбрать прибор                                                              | Содержание регистра                                                                                                    |                              |             |         |                                 |    |        | 1.440000E-7                                                                                                    |                |  |
|                                                                                 | Мощность дозы, За/ч                                                                                                    |                              |             |         |                                 |    |        | 1.630000E+1                                                                                                    |                |  |
| <b>B</b> Havenum Hovep                                                          | Неопределенность нам.мощности дозы. %                                                                                                  |                              |             |         |                                 |    |        | 41                                                                                                    |                |  |
|                                                                                 | Бейт управления/состояние прибора                                                                                                    |                              |             |         |                                 |    |        | Ω                                                                                                    |                |  |
|                                                                                 | Контроль предельных значений тока/напряжения                                                                                           |                              |             |         |                                 |    |        |                                                                                                    |                |  |
|                                                                                 | Выбранный ресурс канала 1                                                                                                    |                              |             |         |                                 |    |        |                                                                                                    |                |  |
| <b>B</b> nondop                                                                 | Выбранный ресурс канала 2                                                                                                    |                              |             |         |                                 |    |        | 41                                                                                                    |                |  |
|                                                                                 | Специальный байт XB                                                                                                    |                              |             |         |                                 |    |        | DBG-s11d v5_1                                                                                                    | DBG-S11D v5.2  |  |
|                                                                                 | Версия ПО ДБГ-с11д<br>Anpec DiBus (CC BB AA):                                                                                          |                              |             |         |                                 |    |        | 136.17.4                                                                                                    |                |  |
|                                                                                 |                                                                                                    |                              |             |         |                                 |    |        |                                                                                                    |                |  |
|                                                                                 |                                                                                                    |                              |             |         |                                 |    |        |                                                                                                    |                |  |
|                                                                                 |                                                                                                    |                              |             |         |                                 |    |        | $-$ > 010101 >> FFFFFF RD type 03 : reg OA                                                                                                    |                |  |
| $\rightarrow$ FFFFFF. 010101.06.03.0100 - 0A<br>-> FFFFF.010101.06.21.0100 - 09 | 4- 010101.041188.07.03.1500 - 0A 44 42 47 2D 73 31 31 64 20 20 76 35 57 31 20 20 20 20 21<br><- 010101.041188.07.21.0400 - 08 04 11 09 |                              |             |         |                                 | ∙∫ |        | <- 041188>>010101 ANSW type 03 : reg OA . DBG-sild vS_i<br>-> 010101>>FFFFFF RD type 21 : reg 08<br>041188>>010101 AMSW type 21 : reg 08 = 136.17.4 |                |  |
|                                                                                 |                                                                                                    | <b>Ropy</b><br>CKopocre 9600 | <b>COM9</b> | ×.<br>⊣ | Cron-dur<br>Sur napierera Inone |    | ⊒<br>⊴ | ۱۱.<br>Прием : межбайт. интервал, мо<br>$\mathbf{10}$<br>Посылка: нежбайт, интервал, не:                                                            |                |  |

Рисунок Д.5 - Запись измененного параметра в память дозиметра

# Д.5 ЗАЩИТА ПРОГРАММЫ

Программа не предусматривает реализации каких-либо вычислительных преобразований с измерительными или иными принимаемыми и передаваемыми данными и в процессе измерений не участвует.

Процесс приема и передачи данных сопровождается проверкой целостности пакета данных как на стороне программы, так и подключаемых дозиметров.

программы, несанкционированное изменение санкционированное или Любое затрагивающее функционально значимые части, приводит к невозможности приема или передачи данных.

Информацией о целостности программы дозиметра и установленных исходных параметров является неизменность считываемых установленных параметров, контролируемых оператором в процессе измерений, а также наличие файла - ключа доступа к установленным параметрам у авторизованного пользователя.

# Д.6 КОНТРОЛЬ ИДЕНТИФИКАЦИОННЫХ ДАННЫХ ПРОГРАММЫ

Для получения цифровых идентификационных данных программы «DWPTest», предустановленной в папке C:\Program Files\, используется алгоритм вычисления цифрового идентификатора путем применения программного модуля md5.exe с помощью программы CMD.exe.

Для запуска программы получения цифровых идентификационных данных:

- войти в папку C:\Program Files\;
- запустить файл CMD.exe;
- перейти в папку: C:\Program Files\DWPTest;
- нажать «ENTER»;
- командная строка должна принять вид: C:\Program Files\DWPTest>;
- ввести команду: md5.exe DWPTest.exe;
- командная строка должна принять вид:
- C:\Program Files\DWPTest > md5.exe DWPTest.exe;
- нажать «ENTER»;

- появится код внешней проверки, т.е. программная строка должна принять вид, показанный на рисунке Д.6:

MD5 Hash Computing For Files. Writen By RSA Data Security, Compiled By Lenik. MD5 (DWPTest.exe) = 3AC5CFE04829FF4E9074F771168D0EBA0 C:\Program Files\DWPTest >

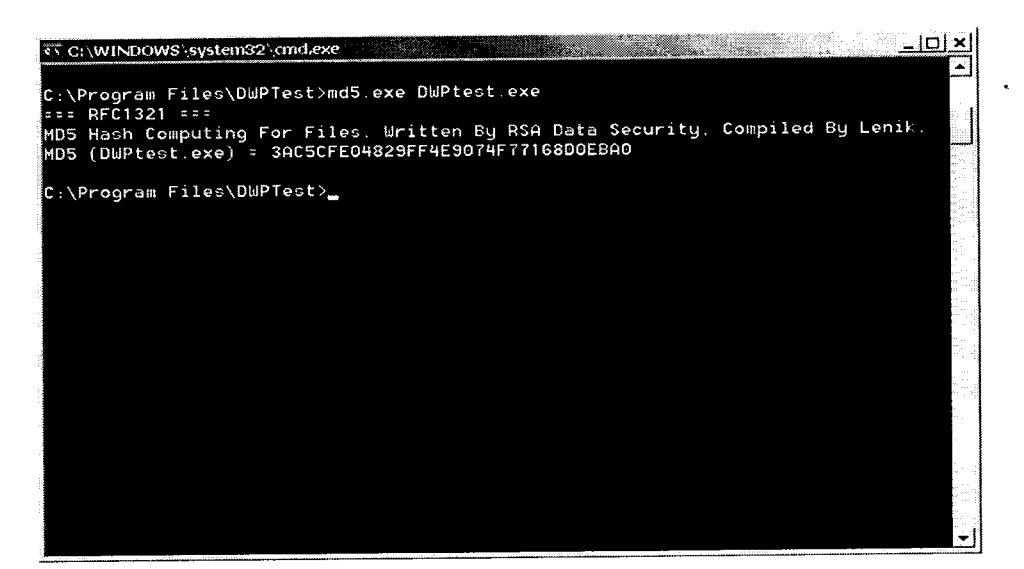

Рисунок Д.6

# Приложение Е (обязательное)

# ОПИСАНИЕ РЕГИСТРОВ ОБМЕНА ДАННЫМИ ПО ПРОТОКОЛУ DiBUS

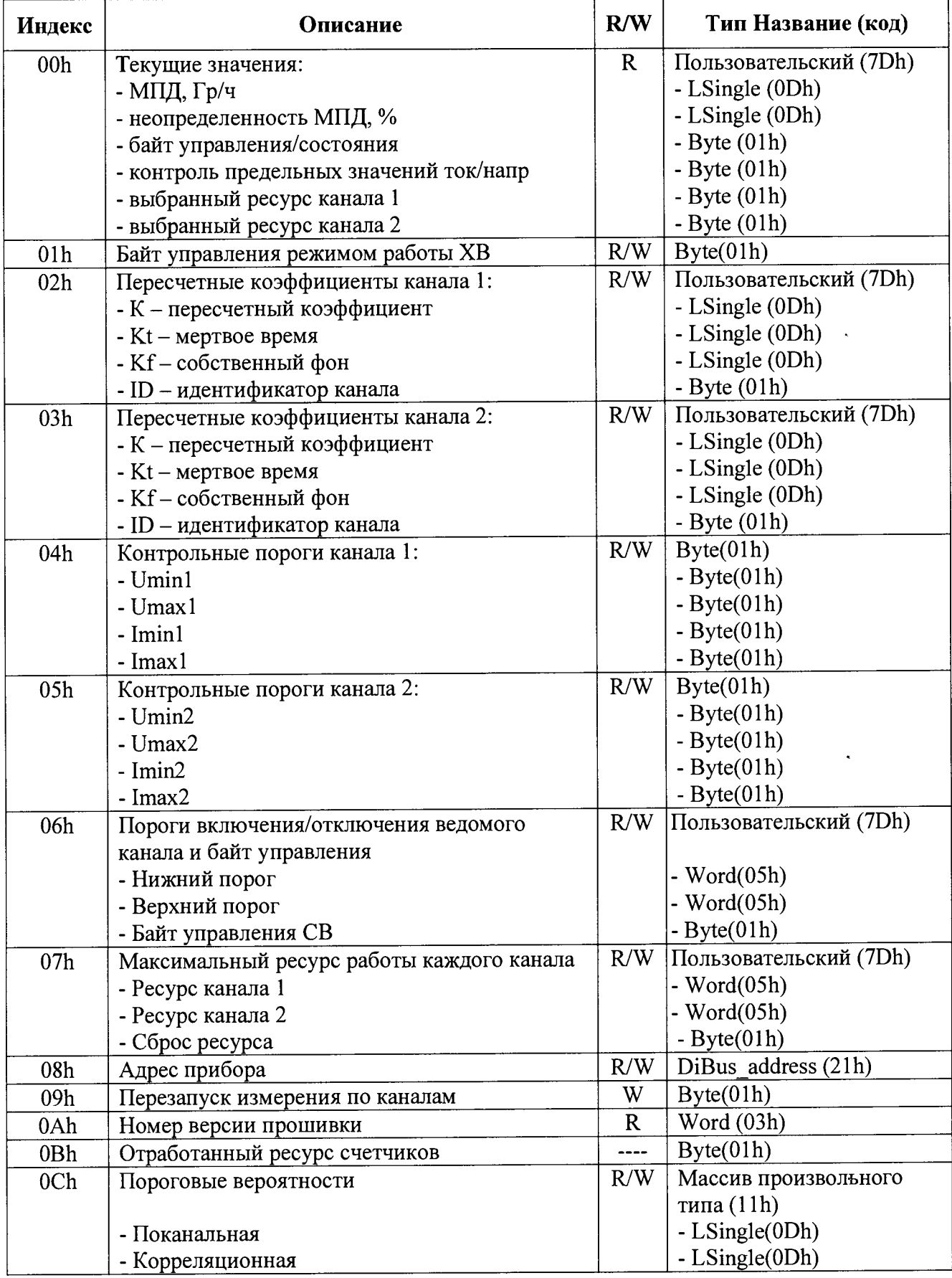

# Таблица Е.1 - Данные для записи и чтения в/из дозиметра

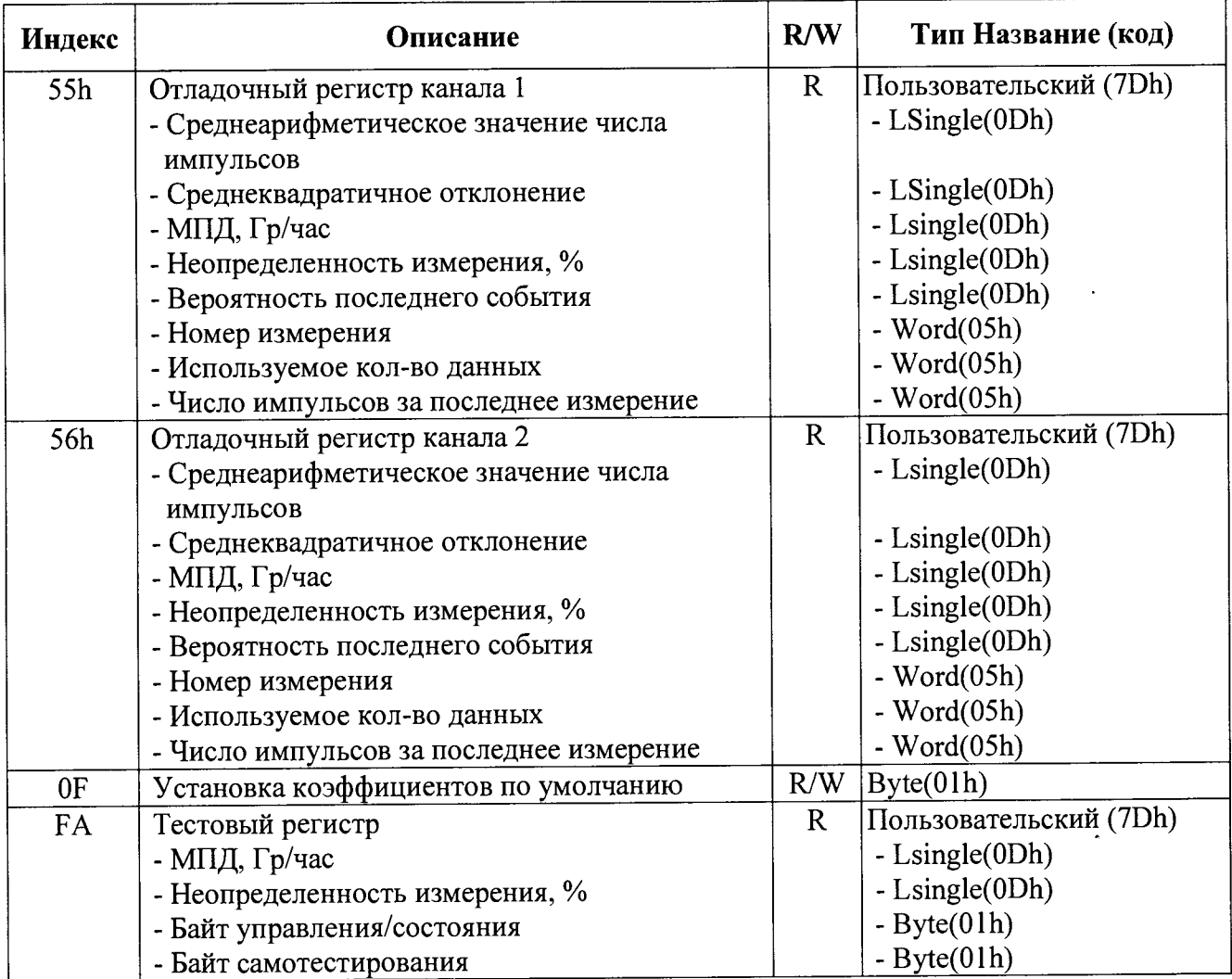

 $\ddot{\phantom{1}}$ 

 $\ddot{\phantom{1}}$ 

# Приложение Ж<br>(обязательное)

# ЗНАЧЕНИЯ БИТ

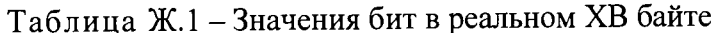

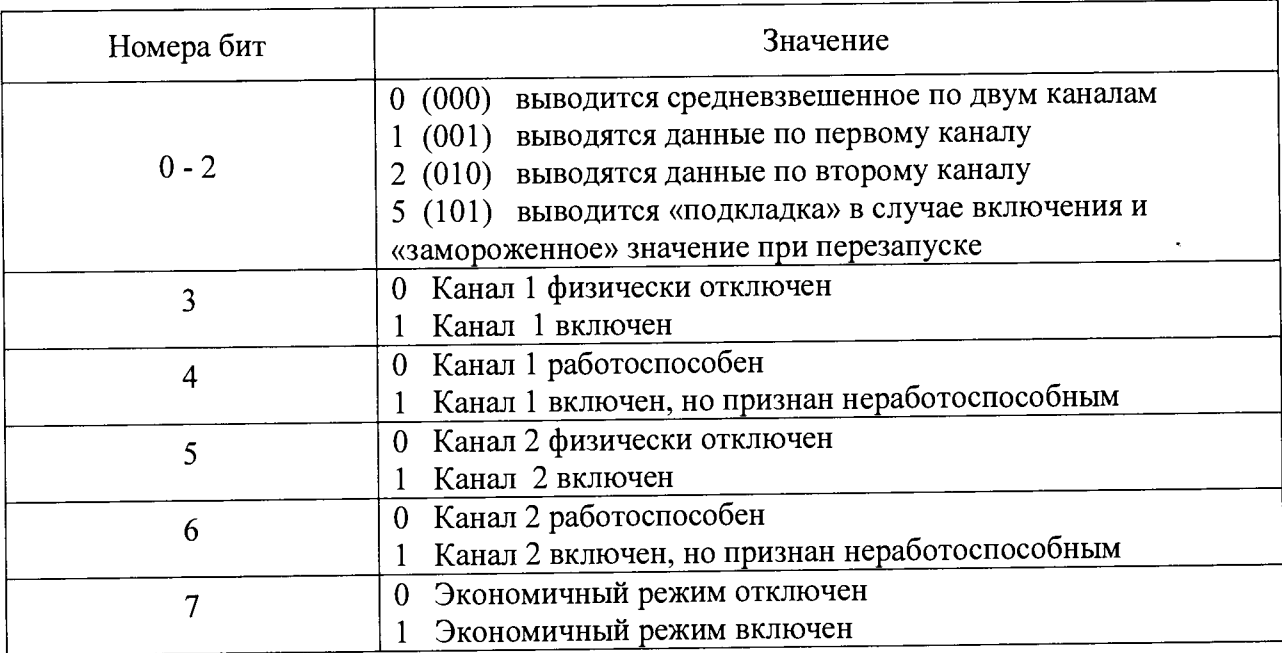

Таблица Ж.2 - Значения бит в байте управления/состояния

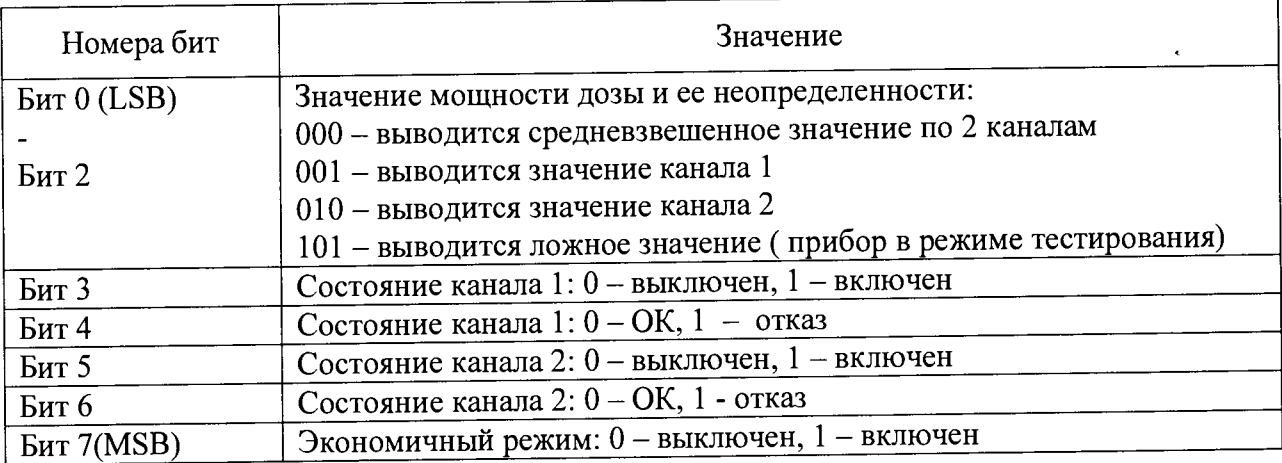

Таблица Ж.3 - Значения бит в байте самотестирования

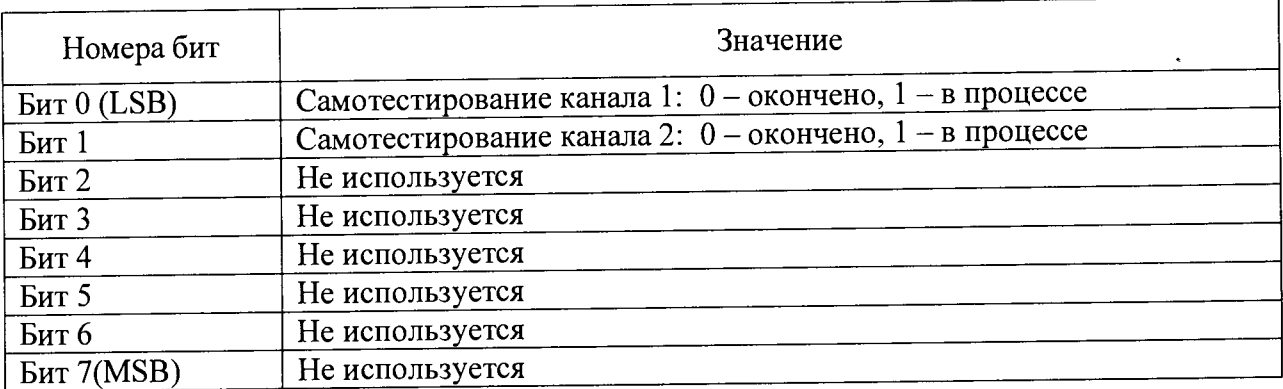